# **ClickShare CS-100 series**

Pour le CS-100 et le CS-100 HUDDLE

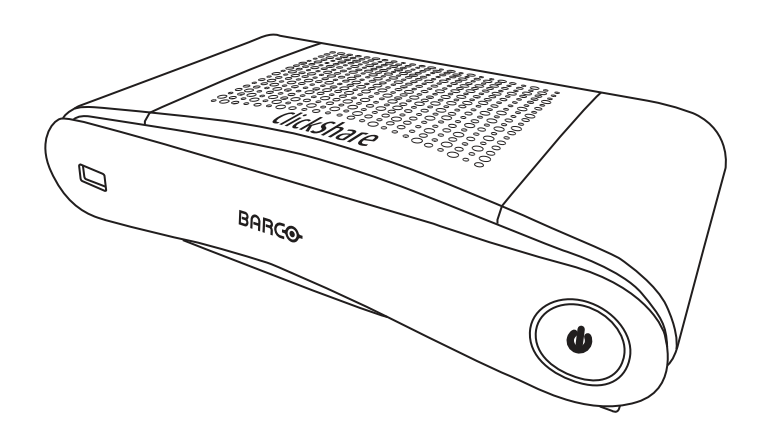

Guide de l'utilisateur

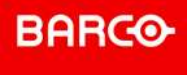

**Registered office: Barco NV** President Kennedypark 35, 8500 Kortrijk, Belgium www.barco.com/en/support www.barco.com

**Barco NV** Beneluxpark 21, 8500 Kortrijk, Belgium www.barco.com/en/support www.barco.com

#### **Copyright ©**

Tous droits réservés. Toute copie, reproduction ou traduction de ce document, en tout ou partie, est interdite. Le présent document ne peut être enregistré, transmis ou stocké dans un système de récupération sans l'autorisation écrite préalable de Barco.

#### **Marques**

USB Type-CTM et USB-CTM sont des marques commerciales de USB Implementers Forum.

#### **Marques**

Les noms commerciaux ainsi que les noms de produit figurant dans la présente notice d'utilisation peuvent être des marques, déposées ou non, ou droits d'auteur de leur détenteur respectif. Tous les noms de marque et les noms de produit présents dans ce document ne sont donnés qu'à titre d'exemple bien entendu il ne s'agit pas d'une approbation par Barco ni d'une promotion de ces produits ou de leur fabricant.

#### **Avis de marque de commerce HDMI**

#### HDMI™

Les termes HDMI, HDMI High Definition Multimedia Interface et le logo HDMI sont des marques commerciales ou des marques déposées de HDMI Licensing Administrator, Inc.

#### **Réponse aux incidents de sécurité relatifs aux produits**

En tant que leader technologique mondial, Barco s'engage à fournir des solutions et des services sécurisés à ses clients, tout en protégeant la propriété intellectuelle de Barco. En cas de signalement de problèmes de sécurité relatifs aux produits, le processus de réponse aux incidents de sécurité relatifs aux produits sera immédiatement déclenché. Pour répondre à des problèmes de sécurité spécifiques ou pour signaler des problèmes de sécurité relatifs aux produits Barco, veuillez nous en informer en nous contactant aux coordonnées indiquées à la page *https://www. barco. com/psirt*. Pour assurer la protection de ses clients, Barco ne divulgue, ni ne confirme publiquement aucune faille de sécurité avant d'avoir effectué une analyse du produit et publié des correctifs ou limité les dommages.

#### **Protection des brevets**

Veuillez vous reporter à la page *www.barco.com/about-barco/legal/patents*

#### **Garantie et compensation**

Barco donne une garantie de parfait achèvement dans le respect des clauses de garantie prévues par la loi. Lors de la réception, le contenu des emballages doit être soigneusement contrôlé et toute détérioration doit entraîner un examen particulier des produits. En cas de dommages, réaliser immédiatement un constat détaillé qui sera remis par écrit à Barco.

La date du transfert de risques marque le début de la période de garantie ; en présence de systèmes spéciaux et de logiciels : la date de mise en service, au plus tard 30 jours après le transfert de risques. En cas de réclamation fondée, Barco peut s'engager à réparer ou à remplacer de tels dommages à sa propre discrétion dans un délai approprié. S'il est impossible de réparer ou de remplacer la marchandise défectueuse, l'acquéreur est en droit de demander une diminution du prix d'achat, voire l'annulation du contrat (la rédhibition). L'acheteur ne saurait faire valoir d'autres prétentions, notamment à indemnisation de dommages directs ou indirects et de dommages imputables au fonctionnement de logiciel ainsi qu'à tout autre service offert par Barco faisant partie du système ou non, à la condition qu'il ne soit pas établi que les dégradations proviennent d'absence intentionnelle de qualités promises par écrit ou que Barco a commis une faute grave.

Lorsque l'acquéreur ou toute personne tierce apporte des modifications aux marchandises fournies par Barco ou qu'il (elle) effectue des réparations sur celles-ci, ou lorsque les marchandises sont rendues impropres à l'usage auquel on les destine, et principalement en cas de mise en service ou d'utilisation non conformes, ou lorsque après le transfert de risques ces fournitures sont soumises à des conditions qui ne sont pas indiquées dans le contrat, toutes les garanties applicables deviendront nulles. Sont exclues de la garantie les erreurs système imputables à des programmes ou à des circuits électroniques spécifiques fournis par l'acheteur, tels que des interfaces. Pas couverts non plus : l'usure normale ainsi que l'entretien normal.

Le client est tenu de se conformer aux conditions ambiantes ainsi qu'aux prescriptions d'entretien et de maintenance contenues dans cette notice.

#### <span id="page-3-0"></span>**Contrat de licence utilisateur final spécifique au produit de Barco ClickShare1**

LE PRÉSENT CONTRAT DE LICENCE UTILISATEUR FINAL (CLUF) SPÉCIFIQUE AU PRODUIT AINSI QUE LE CLUF GÉNÉRAL DE BARCO CI-JOINT ÉTABLISSENT LES CONDITIONS D'UTILISATION DU LOGICIEL.

VEUILLEZ LIRE ATTENTIVEMENT LE PRÉSENT DOCUMENT AVANT D'OUVRIR OU DE TÉLÉCHARGER ET D'UTILISER LE LOGICIEL.

VEUILLEZ NE PAS ACCEPTER LA LICENCE ET NE PAS INSTALLER, TÉLÉCHARGER, ACCÉDER OU COPIER OU UTILISER LE LOGICIEL PARTIELLEMENT OU TOTALEMENT SAUF SI VOUS ACCEPTEZ LES CONDITIONS ÉTABLIES DANS LE PRÉSENT CONTRAT DE LICENCE.

#### **1. Droits**

ClickShare de Barco (le « Logiciel ») est offert en tant que solution de présentation sans fil qui inclut les composants logiciels respectifs, comme indiqué plus en détail dans la Documentation applicable.

Le Logiciel peut être utilisé lors de l'achat, et sous réserve du paiement du prix d'achat relatif, auprès d'un distributeur ou revendeur de la ClickShare Base Unit et du Button agréé par Barco, ou du téléchargement des applications ClickShare autorisées (chacun étant un « Produit ClickShare de Barco »).

#### • **Durée**

Le Logiciel peut être utilisé en vertu des conditions du présent CLUF à partir de la date de première utilisation du Produit ClickShare de Barco, et pendant toute sa durée d'utilisation.

• **Déploiement et utilisation**

Le Logiciel doit uniquement être utilisé en association avec un Produit ClickShare de Barco conformément à la Documentation émise par Barco pour ledit Produit.

#### **2. Assistance**

Le Logiciel est soumis aux conditions de garantie prévues dans la clause additionnelle à la garantie Barco. La maintenance, y compris la fourniture des mises à niveau et mises à jour du Logiciel, ainsi que le service d'assistance sont disponibles à votre gré selon les conditions de la clause additionnelle à la garantie de Barco alors en vigueur.

Des niveaux de maintenance et d'assistance plus élevés peuvent être obtenus lors de la vente du produit ou lors de la période de garantie du Produit et/ou Logiciel ClickShare de Barco.

Des niveaux de maintenance et d'assistance plus élevés peuvent être inclus dans la transaction initiale s'ils ont été commandés et payés en sus. Il est fortement recommandé de maintenir l'accord de maintenance et d'assistance sans interruption. Barco se réserve le droit de ne pas reprendre la maintenance après une interruption effectuée par le client.

#### **3. Conditions d**'**utilisation**

Le Logiciel peut être utilisé conformément au CLUF de Barco ci-joint.

En cas de conflit ou d'incohérence, les dispositions du présent CLUF spécifique au produit prévalent sur le CLUF général de Barco.

En cas de non-conformité (involontaire ou autre) (par exemple, si l'utilisation réelle va au-delà de l'utilisation autorisée en vertu des présentes), Barco a la possibilité de suspendre l'accès au Logiciel jusqu'à ce que la situation de non-respect soit rectifiée, faute de quoi Barco peut mettre fin au Contrat de licence selon les présentes dispositions.

#### **4. Vie privée**

Vous contrôlez les données personnelles traitées via le Logiciel. Par conséquent, il vous incombe de vous conformer à toutes les lois en vigueur régissant la protection des données et de mettre en œuvre et maintenir des mesures de sécurité et de protection de la vie privée (notamment pour les composants que vous fournissez ou contrôlez). Barco décline toute responsabilité à cet égard.

Barco a créé une politique spécifique relative à la vie privée pour l'application logicielle ClickShare pour appareils mobiles qui décrit le traitement des données personnelles via cette application ( *http://www.barco.com/en/about-barco/legal/privacy-policy/clickshare-app*).

#### **5. Autres conditions**

• **Composants Open Source**

<sup>1:</sup> En cas de différences ou d'incohérences entre la traduction du CLUF et le texte anglais du CLUF, le texte anglais prévaudra.

Le Logiciel contient des composants logiciels publiés sous licence Open Source.

Une liste des composants tiers utilisés est disponible dans les fichiers LISEZ-MOI du Logiciel, accessible par l'intermédiaire de la section « My Barco » du site Web Barco ou via d'autres sources (en ligne). Les conditions de la licence, les notes de Copyright et, le cas échéant, les conditions de l'accès au code source applicables s'appliquent conformément au CLUF ci-joint.

#### • **Conservation des données**

Le droit de Barco d'utiliser et de conserver des Informations fonctionnelles (section 10.2 du CLUF) survivra au présent CLUF.

#### **CONTRAT DE LICENCE UTILISATEUR FINAL DE BARC[O1](#page-3-0)**

En acceptant les présentes conditions (en cochant la case ou via tout autre mécanisme conçu pour consentir aux conditions d'une copie électronique du présent Contrat de licence), ou en installant, téléchargeant, accédant, ou copiant ou utilisant une partie ou l'intégralité du Logiciel (défini ci-après), (i) vous acceptez le présent Contrat de licence au nom de l'entité pour laquelle vous êtes autorisé à agir (par exemple, votre employeur) et vous acceptez d'agir conformément au présent Contrat de licence (ou, s'il n'existe pas de telle entité pour laquelle vous êtes autorisé à agir, vous acceptez le présent Contrat de licence en votre nom propre en tant qu'individu et vous reconnaissez être juridiquement tenu par le présent Contrat), et (ii) vous déclarez et garantissez être dûment habilité par l'utilisateur final dans le cas où vous agiriez au nom d'une telle entité.

Les présentes conditions s'appliquent à votre utilisation du Logiciel pendant toute la durée initiale de votre licence. Si vous renouvelez ou achetez une licence supplémentaire, la version du présent Contrat de licence alors en vigueur s'applique et restera inchangée pendant la durée de cette licence et/ou conformément aux éléments changés. Les autres documents contractuels (CLUF spécifique au produit ; Accord de maintenance et d'assistance, si et lorsqu'il est fourni avec le présent document) s'appliquent outre ces conditions et constituent l'intégralité du Contrat de licence. Vous reconnaissez qu'une copie électronique de ce Contrat a la même valeur probante qu'un exemplaire papier signé par les parties.

Si vous êtes réticent à accepter le présent Contrat de licence à ces conditions, ou si vous n'avez pas le droit, le pouvoir et l'autorité d'agir au nom d'une telle entité et de l'engager (ou vous-même en tant qu'individu s'il n'y a pas de telle entité), NE SÉLECTIONNEZ PAS LE BOUTON « J'ACCEPTE » OU NE CLIQUEZ SUR AUCUN BOUTON OU AUTRE MÉCANISME CONÇU POUR CONSENTIR AU CONTRAT, ET VEUILLEZ NE PAS INSTALLER, TÉLÉCHARGER, ACCÉDER, OU COPIER OU UTILISER LE LOGICIEL PARTIELLEMENT OU INTÉGRALEMENT.

#### **1. Définitions**

« Affilié » signifie toute entreprise ou toute autre entité contrôlée directement ou indirectement par ou conformément à un contrôle commun avec une telle entreprise ou entité. Aux fins de ce qui précède, « contrôle » signifie (i) la propriété ou le contrôle, direct ou indirect, de cinquante pour cent (50 %) ou plus du capital social ou des actions ou des droits de vote de l'entreprise ou de l'autre entité concernée ou (ii) le contrôle de la composition du conseil d'administration de l'entreprise ou de l'autre entité concernée.

« Barco » signifie Barco NV (numéro de société : 0473.191.041) avec comme adresse Beneluxpark 21, 8500 Courtrai (Belgique), ou son Affilié désigné qui vous concède une licence du logiciel propriétaire qui fait l'objet du présent Contrat.

« Documentation » signifie tous les manuels techniques, de référence et d'installation, les guides d'utilisation, les spécifications de performance publiées et toute autre documentation écrite généralement fournie par Barco à ses détenteurs de licence concernant le Logiciel, ainsi que les modifications et mises à jour y afférentes.

« DRM » fait référence à la plateforme de gestion des droits numériques utilisée pour donner accès aux conditions d'accès du Logiciel.

« Contrat de licence » fait référence au présent Contrat de licence utilisateur final (CLUF) de Barco, qui intègre les conditions du CLUF spécifique au produit ainsi que toutes les modifications y afférentes selon les présentes dispositions.

« CLUF spécifique au produit » fait référence aux conditions complémentaires du logiciel applicables.

« Logiciel » signifie le logiciel informatique, publié sous la forme de code exécutable uniquement, qui est accordé sous licence aux termes des présentes, tel que décrit dans le bon de commande et le CLUF spécifique au produit connexe applicables.

« Durée » signifie la période définie dans l'article 9.1 des présentes, ainsi que toute période de renouvellement convenue.

« vous » signifie l'entité au nom de laquelle ces conditions sont acceptées, ainsi que chacun de ses représentants ayant accès au Logiciel.

#### **2. Octroi de licence**

2.1 License Scope. Sous réserve du respect de toutes les conditions de la licence et du paiement des frais applicables, Barco vous accorde une licence limitée, non exclusive, non cessible, non transférable, ne pouvant donner lieu à une sous-licence, vous permettant d'accéder au Logiciel exclusivement conformément aux conditions et paramètres définis dans les présentes. À l'exception du CLUF spécifique au produit ou de toute condition de licence de portée élargie confirmée par l'outil DRM, la licence octroyée en vertu du présent Contrat de licence s'applique à une (1) copie du Logiciel à utiliser sur un seul appareil informatique par un (1) seul utilisateur. L'installation sur un appareil informatique pouvant être accédé par plus d'un utilisateur simultanément ne constitue pas une utilisation autorisée et une licence séparée est requise pour chaque utilisateur se connectant en même temps à un appareil informatique sur lequel le Logiciel est déployé.

2.2 License Type. Le type de licence applicable, et vos droits relatifs à la durée, le déploiement et l'utilisation sont décrits plus en détail dans le CLUF spécifique au produit (en l'absence de ce dernier, la portée est définie dans l'article 2.1 des présentes).

#### 2.3 License restrictions.

*Usage prévu*. Vous acceptez d'utiliser le Logiciel uniquement tel que l'autorisent le présent Contrat de licence (et tout CLUF spécifique au produit inclus) et toute loi en vigueur, et conformément à sa conception et à sa Documentation.

*Pas de transfert (Contrat de licence)*. Vous acceptez de ne pas transférer, céder ou accorder en sous-licence vos droits de licence à toute autre personne ou entité, sauf si un consentement écrit préalable est obtenu de la part de Barco.

*Pas de transfert (Logiciel)*. Si vous désactivez ou désinstallez le Logiciel de l'appareil informatique sur lequel il a été installé à l'origine, cela impliquera la résiliation du présent Contrat de licence, sauf si Barco l'a spécifiquement approuvé. Vous acceptez de ne pas utiliser le Logiciel en association avec d'autres matériels ou logiciels qui permettent de regrouper des connexions, de réacheminer des informations, ou tout autre moyen permettant d'enfreindre ou de contourner les restrictions de licence en autorisant le déploiement et l'utilisation du Logiciel par un nombre d'utilisateurs ou d'appareils supérieur à ce qui est autorisé (par exemple, le multiplexage) ou de réduire le nombre de licences effectivement requises.

*Utilisateurs autorisés*. L'utilisation du Logiciel est restreinte aux personnes faisant partie de votre organisation, ou aux représentants tiers opérant sous votre responsabilité et votre contrôle, à la condition que ces personnes aient accepté les conditions du présent Contrat de licence. Vous acceptez de ne pas utiliser ou permettre l'utilisation du Logiciel pour fournir des services pour un tiers, que ce soit dans un centre de traitement ou en temps partagé ou autrement, sans l'autorisation écrite préalable de Barco. Vous ne devez pas louer, prêter, vendre, ou transférer ou octroyer une sécurité ou tout autre intérêt dans le Logiciel.

*Pas de modifications*. Vous ne devez pas faire de corrections d'erreurs, ou modifier ou adapter le Logiciel ou créer des travaux dérivés basés sur celui-ci, ou autoriser des tiers à en faire de même.

*Pas d*'*ingénierie inverse*. Vous acceptez de ne pas procéder à une ingénierie inverse ou de ne pas décompiler, décrypter, désassembler ou réduire le Logiciel à une forme directement lisible, sauf dans la mesure où cela est expressément autorisé en vertu de la législation applicable, nonobstant cette restriction, ou sauf dans la mesure où Barco est juridiquement tenu d'autoriser de telles activités spécifiques en vertu de toute licence Open Source applicable.

*Code requis pour assurer l*'*interopérabilité*. Dans la mesure requise par la loi, et sur demande écrite de votre part, Barco vous fournit les informations sur l'interface requises pour assurer l'interopérabilité entre le Logiciel et les autres programmes créés indépendamment que vous utilisez, moyennant le versement des frais applicables de Barco (le cas échéant). Vous devez respecter des obligations strictes en matière de confidentialité quant à de telles informations et vous devez les utiliser conformément aux conditions que Barco rend applicables.

*Pas de dissociation*. Le Logiciel peut inclure plusieurs applications et composants, peut prendre en charge plusieurs plateformes et langues et peut être fourni sur plusieurs médias ou en plusieurs copies. Cependant, le Logiciel est conçu et vous est fourni en tant que simple produit à utiliser en tant que simple produit sur les appareils, comme l'autorisent les présentes. Vous convenez de ne pas dissocier les composants du Logiciel pour une utilisation sur différents appareils informatiques.

*Territoire*. Vous acceptez d'utiliser le Logiciel uniquement dans le territoire ou la région où vous avez obtenu le Logiciel auprès de Barco ou d'un revendeur agréé ou de toute autre manière indiquée dans la Documentation. Si autorisée, toute exportation doit être conforme aux lois et réglementations (en matière d'exportation) en vigueur.

2.4 Your Infrastructure. Vous demeurez responsable de vous procurer et de maintenir le matériel, le système d'exploitation, le réseau et toute autre infrastructure (l'« Infrastructure ») requise pour faire fonctionner le Logiciel et pour garder l'Infrastructure opérationnelle et exempte de tout virus. Vous reconnaissez que le logiciel est une application informatique complexe et que ses performances dépendent de la plateforme matérielle, de la configuration et des interactions logicielles. Vous reconnaissez que le logiciel n'est pas spécialement conçu et créé pour répondre à vos besoins et attentes et que votre choix de ce logiciel est une décision personnelle entièrement vôtre.

#### **3. Propriété. Droits de propriété intellectuelle.**

3.1 Ownership. Tout Logiciel vous est fourni sous licence, et non vendu, sur une base non exclusive d'utilisation strictement en vertu des conditions du présent Contrat de licence, et Barco et ses fournisseurs se réservent tout droit qui ne vous est pas expressément accordé. Vous pouvez être le propriétaire du support sur lequel le Logiciel est fourni, mais le Logiciel en soi est protégé par des droits d'auteur et détenu par Barco ou par des fournisseurs tiers. Votre licence ne vous confère aucun titre ou droit de propriété et ne représente aucunement la vente de droits liés au Logiciel ou à sa Documentation.

3.2 Third Party Materials. Le Logiciel peut contenir ou nécessiter l'utilisation d'une certaine technologie tierce (qu'il s'agisse d'un logiciel propriétaire ou Open Source) identifiée par Barco dans la Documentation, le fichier LISEZ-MOI, un contrat au clic tiers, sur *www.barco.com* ou ailleurs (les « Composants identifiés »). Les Composants identifiés peuvent être soumis à des conditions supplémentaires et/ou différentes et vous acceptez que les Composants identifiés soient licenciés en vertu des conditions, clauses de nonresponsabilité et garanties de leurs licences respectives qui, dans le cas éventuel, prévalent sur les dispositions du présent Contrat de licence.

3.3 Source Code Access. Dans la mesure exigée par les conditions de licence tiers (Open Source), et pendant une période de 36 mois suivant votre acceptation du présent Contrat de licence, Barco fournit un accès au code source contrôlé par une licence tierce (Open Source), via e-mail ou lien de téléchargement. Si les conditions de licence pertinentes le nécessitent, vous pouvez exiger de Barco (à l'attention de son service juridique, à l'adresse énoncée ci-dessus) d'obtenir un tel code sur un support tangible moyennant le paiement du coût du média, de la livraison et de manutention.

3.4 Trademarks / Copyright. Les noms de marques et de produits mentionnés dans le cadre du Logiciel sont des marques commerciales ou déposées ou des droits d'auteur de leurs propriétaires (tiers) respectifs. En outre, le Logiciel est protégé par des lois nationales et internationales ainsi que par les dispositions du traité. Les droits d'auteur relatifs aux composants du Logiciel appartiennent à leur titulaire initial respectif, à chaque contributeur complémentaire et/ou à son (ses) représentant(s) respectif(s), tels qu'ils peuvent être identifiés dans la Documentation du Logiciel, codes sources, fichiers LISEZ-MOI ou autres supports respectifs. Vous ne devez en aucun cas supprimer, masquer ou altérer de quelque manière que ce soit les marques commerciales, droits d'auteurs ou autres mentions de propriété, légendes ou logos placés sur ou contenus dans le Logiciel.

3.5 Trade Secrets. Vous reconnaissez que le Logiciel représente d'importants secrets industriels à propos de Barco et de ses concédants de licence tiers et vous acceptez de ne pas divulguer, fournir ou mettre à disposition sous quelque forme que ce soit les secrets industriels contenus dans le Logiciel et la Documentation sans le consentement écrit préalable de Barco. Vous devez mettre en œuvre toutes les mesures de sécurité raisonnables afin de protéger de tels secrets industriels.

#### **4. Assistance**

4.1 Principle. Barco n'est pas tenu de fournir une assistance et une maintenance pour ce qui est du Logiciel, à l'exception de ce qui est énoncé dans un CLUF spécifique au produit et/ou dans la mesure où vous avez conclu un accord séparé de maintenance et d'assistance et où vous avez payé les frais y afférents. Toute utilisation non autorisée du Logiciel, telle que précisée dans tout contrat de maintenance et d'assistance, peut interdire Barco de fournir de telles assistances et maintenances.

4.2 Support policy. Les correctifs de maintenance, mises à jour ou mises à niveau peuvent être obtenus en vertu des conditions d'un contrat de maintenance et d'assistance séparé qui vous est proposé. De tels contrats, avec l'assistance comprise dans un CLUF spécifique au produit, incluent la responsabilité exclusive de Barco et votre seul recours pour ce qui est de l'assistance et de la maintenance du Logiciel. Vous acceptez d'installer tous les correctifs de maintenance pour remédier aux bogues ou aux problèmes de sécurité dans le Logiciel si ces derniers vous sont fournis. Barco vous informera lorsque les versions antérieures du Logiciel ne seront plus maintenues.

4.3 Remote connectivity. Barco peut exiger, en tant que condition essentielle à la maintenance ou à l'assistance, que le logiciel reste connecté à Barco à distance sur un réseau.

#### **5. Garantie**

À L'EXCEPTION DE LA GARANTIE LIMITÉE POUVANT S'APPLIQUER SELON LE CLUF SPÉCIFIQUE AU PRODUIT, VOUS COMPRENEZ QUE LE LOGICIEL VOUS EST FOURNI « TEL QUEL ». BARCO N'ACCORDE PAS ET NE PRÉTEND PAS OFFRIR DE GARANTIES NI DE REPRÉSENTATIONS, EXPRESSES OU IMPLICITES, ET EXCLUT SPÉCIFIQUEMENT TOUTES LES GARANTIES IMPLIQUÉES DE QUALITÉ MARCHANDE, DE CONFORMITÉ À UN USAGE PARTICULIER ET DE NON-VIOLATION DE LA PROPRIÉTÉ INTELLECTUELLE. D'AUTRE PART, BARCO NE GARANTIT PAS QUE LE LOGICIEL SERA EXEMPT D'ERREURS OU QUE VOUS POURREZ UTILISER LE LOGICIEL SANS RENCONTRER D'INTERRUPTIONS OU QUE LESDITES ERREURS SERONT CORRIGÉES PAR SES SOINS. À L'EXCEPTION DES OBLIGATIONS DE MAINTENANCE ET D'ASSISTANCE CONVENUES SÉPARÉMENT, VOUS ASSUMEZ EXCLUSIVEMENT LA RESPONSABILITÉ DE TOUS LES FRAIS ET DÉPENSES ASSOCIÉS À LA RECTIFICATION, LA RÉPARATION OU LES DOMMAGES CAUSÉS PAR DE TELLES ERREURS. DANS CE CAS, L'EXCLUSION DE GARANTIE PRÉSENTE DANS LES LICENCES OPEN SOURCE APPLICABLES PRÉVAUT SUR LES DISPOSITIONS DU PRÉSENT CONTRAT DE LICENCE.

#### **6. Conformité et mise en application**

6.1 Reporting and Audit. Outre les obligations en matière de conservation des dossiers de bonnes pratiques, vous acceptez de déclarer l'utilisation du Logiciel et les indicateurs de facturation dans le DRM ou tout autre moyen convenu. Vous accordez à Barco et à ses vérificateurs désignés, aux frais de Barco, le droit de vérifier votre déploiement et votre utilisation du Logiciel pendant vos heures de bureau normales afin de contrôler votre conformité au Contrat de licence. Si un tel audit révélait le non-respect de vos obligations de paiement aux termes des présentes, vous devez verser sans délai les frais de licence appropriés à Barco plus le coût raisonnable de la tenue de l'audit.

6.2 Fair Use Monitor. Vous êtes informé et reconnaissez que le Logiciel inclut une technologie permettant de réduire à distance (partiellement ou totalement) le fonctionnement du Logiciel (le « Vérificateur de l'utilisation correcte »). Une telle technologie est un outil habilitant et une condition suspensive essentielle pour Barco afin de contracter le présent Contrat de licence.

6.3 Enforcement. En cas de violation du Contrat de licence (y compris tout retard de paiement), Barco doit informer l'utilisateur concerné, par le DRM ou par écrit, (i) en indiquant quelle condition du Contrat de licence (y compris les conditions de paiement) a été enfreinte ; (ii) en lui laissant un délai de 8 jours calendaires pour remédier à cette violation, le cas échéant ; et (iii) indiquer quelle fonctionnalité Barco a l'intention de réduire (tout le Logiciel ou uniquement certaines fonctionnalités supplémentaires accordées sous licence, partiellement ou intégralement) si la violation n'est pas rectifiée à temps et complètement.

6.4 Remedy. Si la violation n'est pas rectifiée au cours de la période de rectification (ou ne peut tout simplement pas être rectifiée), Barco a la possibilité (i) de vous contraindre à vous procurer les licences supplémentaires requises pour l'utilisation réelle ; (ii) de réduire le fonctionnement du Logiciel, y compris par l'utilisation du Vérificateur de l'utilisation correcte ; ou (iii) de résilier le Contrat de licence selon les présentes dispositions, sans préjudice des autres remèdes juridiques disponibles, en vertu d'un contrat ou en equity.

6.5 Indemnification. VOUS VOUS ENGAGEZ À INDEMNISER, DÉFENDRE ET PROTÉGER BARCO AINSI QUE SES FILIALES CONTRE TOUTE ACTION, PROCÉDURE, RESPONSABILITÉ, PERTE, DOMMAGE, FRAIS ET COÛT (Y COMPRIS LES FRAIS DE JUSTICE) ET TOUT AUTRE FRAIS ENCOURU OU ENGAGÉ PAR BARCO EN RAPPORT OU DÉCOULANT DE TOUT MANQUEMENT DE VOTRE PART AUX CONDITIONS GÉNÉRALES DE LA PRÉSENTE LICENCE LOGICIELLE.

#### **7. Limitation de responsabilité**

DANS LA LIMITE AUTORISÉE PAR LA LOI, BARCO DÉCLINE TOUTE RESPONSABILITÉ EN CAS DE DOMMAGES, PERTES OU RÉCLAMATIONS QUE VOUS OU DES TIERS POURRIEZ SUBIR DANS LE CADRE DE VOTRE UTILISATION DU LOGICIEL. DANS LES JURIDICTIONS OÙ LA RESPONSABILITÉ DE BARCO NE PEUT PAS ÊTRE EXCLUE, LA RESPONSABILITÉ DE BARCO EN CAS DE DOMMAGES DIRECTS SERA LIMITÉE AU TOTAL AUX FRAIS DE LICENCE RÉELLEMENT PAYÉS POUR LE LOGICIEL PENDANT LES DOUZE MOIS PRÉCÉDANT LA RÉCLAMATION (OU UN MONTANT DE 250 EUROS SI AUCUNS FRAIS N'ONT ÉTÉ VERSÉS).

DANS LA LIMITE AUTORISÉE PAR LA LOI, BARCO NE SERA EN AUCUN CAS RESPONSABLE DES PERTES OU DOMMAGES INDIRECTS, SPÉCIAUX, PUNITIFS, SECONDAIRES OU CONSÉCUTIFS, DE QUELQUE NATURE QU'ILS SOIENT, DÉCOULANT OU EN RAPPORT AVEC LE LOGICIEL, LA PRÉSENTE LICENCE LOGICIELLE, L'EXÉCUTION EFFECTIVE OU PRÉTENDUE DES OBLIGATIONS DE BARCO OU LE MANQUEMENT À CES DERNIÈRES DANS LE CADRE DE LA PRÉSENTE LICENCE LOGICIELLE. BARCO DÉCLINE ÉGALEMENT TOUTE RESPONSABILITÉ EN CAS DE PERTES ÉCONOMIQUES, D'ACTIVITÉ, DE CONTRATS, DE DONNÉES, DE CLIENTÈLE, DE BÉNÉFICES, DE CHIFFRE D'AFFAIRES, DE REVENUS OU DE RÉPUTATION, OU DE TOUTE AUTRE PERTE DÉCOULANT D'UNE INTERRUPTION DE L'ACTIVITÉ, D'UNE PANNE INFORMATIQUE OU D'UNE DÉFAILLANCE DU LOGICIEL, AINSI QUE DE TOUT AUTRE DOMMAGE OU PERTE DE NATURE COMMERCIALE POUVANT SURVENIR DANS LE CADRE DE L'UTILISATION DU LOGICIEL, MÊME SI BARCO A ÉTÉ INFORMÉ DE CES ÉVENTUALITÉS.

#### **8. Confidentialité**

8.1 Confidential Information. Vous recevrez des informations de Barco confidentielles et exclusives pendant l'achat et la Durée du présent Contrat de licence. Les « Informations confidentielles » incluent (i) la logique sous-jacente, le code source et les concepts du Logiciel et les autres secrets industriels (dont l'accès est strictement limité comme expressément prévu aux présentes), (ii) toute information désignée comme confidentielle par Barco ou qui présente un niveau de confidentialité suffisant et (iii) toute clé de licence qui vous est fournie par Barco aux termes des présentes.

8.2 Non-Disclosure. Vous acceptez de ne pas divulguer d'Informations confidentielles à aucune personne sans l'accord écrit préalable de Barco, à condition que le présent article 8 n'inclue pas également les informations qui étaient légitimement en votre possession avant le début des négociations menant au présent Contrat de licence, qui appartiennent déjà au domaine public ou qui le deviendront à l'avenir (autrement que suite à une violation de cet article 8), dans la mesure où la divulgation est requise par la loi ou qui sont insignifiantes ou évidentes. Vous acceptez de ne pas utiliser d'Informations confidentielles sauf aux fins autorisées aux termes des présentes. Les susdites obligations de confidentialité seront toujours applicables après la Durée du présent Contrat de licence.

#### **9. Durée et résiliation**

9.1 Term. Le présent Contrat de licence prend effet à compter de la date de votre acceptation (telle que définie ci-dessus) du Logiciel (par laquelle vous reconnaissez que l'utilisation du logiciel implique votre acceptation) et prend fin au moment où vous désactivez le Logiciel, cessez l'utilisation de l'appareil sur lequel le Logiciel a été initialement installé pour son utilisation prévue, ou lors de l'expiration de la période de temps limitée définie dans le CLUF spécifique au produit, selon le premier cas concerné.

9.2 Termination. Vous pouvez résilier ledit Contrat de licence à tout moment en détruisant toutes les copies du logiciel en votre possession, ainsi que toute la Documentation et tous les produits matériels correspondants, ou en renvoyant ceux-ci à Barco ou au revendeur Barco désigné qui vous les a vendus ou fournis. Barco peut résilier le présent Contrat de licence, immédiatement ou progressivement conformément à l'article 6 des présentes, en vous informant à tout moment si un utilisateur ne respecte pas une ou plusieurs des conditions du Contrat de licence.

9.3 Consequences of Termination. Tous les droits associés à l'utilisation du Logiciel et à l'acquisition de mises à jour et de mises à niveau cessent une fois le Contrat de licence résilié ou expiré. La résiliation ou l'expiration de votre licence ne vous confère aucun remboursement rétroactif des paiements actuels ou passés.

#### **10. Autres conditions pertinentes**

10.1 Personal Data. Que Barco assume ou non le traitement des données personnelles (tel que précisé dans le CLUF spécifique au produit), la conformité à toutes les lois en vigueur régissant la protection des données demeure sous votre entière responsabilité, ainsi que la mise en œuvre et le maintien de mesures de sécurité et de protection de la vie privée (notamment pour les composants que vous fournissez ou contrôlez). Barco décline toute responsabilité quant aux données non fournies par Barco, ou à la suite de toute utilisation du Logiciel en dehors de l'utilisation prévue conformément au présent Contrat de licence ou à une annexe régissant les données personnelles applicable.

10.2 Functional Information. Barco peut, par le biais du logiciel, rassembler des informations techniques (i) concernant le fonctionnement et la fonctionnalité des produits connectés par l'intermédiaire du Logiciel, et/ou (ii) que vous avez fournies ou qui ont été générées par votre utilisation du Logiciel (« Informations fonctionnelles »). Barco peut utiliser de telles Informations fonctionnelles à des fins d'analyse, pour concevoir et améliorer des produits et services, offrir des produits et services à votre organisation et/ou autoriser des tiers à accéder à de telles Informations fonctionnelles ; en fonction de l'intérêt légitime de Barco d'évaluer le marché, d'analyser et d'améliorer ses produits et de mener des activités de recherche et de développement. L'ensemble du savoir-faire, des inventions et des travaux dérivés par Barco à partir des Informations fonctionnelles appartiendront exclusivement à Barco.

#### **11. Clauses finales**

11.1 Entire Agreement. Le présent Contrat de licence constitue le seul et unique accord et contrat entre vous et Barco concernant votre utilisation du Logiciel. Le présent Contrat de licence remplace tout autre accord, communication ou contrat antérieur concernant ce Contrat de licence (à l'exception de tout accord permanent de confidentialité).

11.2 Notices. Des avis peuvent être remis validement par le DRM et alternativement ou en plus de la dernière adresse connue des parties.

11.3 Severability. Le présent Contrat de licence ne peut pas être modifié, amendé ou altéré, sauf accord écrit signé par les parties. Si l'une des dispositions du présent Contrat de licence est jugée illégale, nulle ou inapplicable, ou si le tribunal d'une juridiction compétente la déclare comme telle dans son jugement final, ce Contrat de licence demeurera en vigueur, à ceci près que ladite disposition sera considérée comme supprimée, avec effet à compter de la date dudit jugement, ou d'une date antérieure, et sera remplacée par une disposition acceptable par la loi et reflétant au mieux l'intention de ce Contrat de licence.

11.4 Export. Vous reconnaissez que ce Logiciel peut être régi par les lois et réglementations de contrôle des exportations des États-Unis ou d'autres gouvernements. Vous acceptez de respecter toutes les lois nationales et internationales applicables au Logiciel, y compris la réglementation des États-Unis relative à l'administration des exportations, ainsi que les restrictions applicables à l'utilisateur final, l'utilisation finale et la destination imposées par les États-Unis ou d'autres gouvernements.

11.5 Survival. Les dispositions des articles 3, 5, 6, 7, 8, 10 et 11 seront toujours applicables après résiliation du présent Contrat de licence, quelles qu'en soient les causes, mais cela n'implique pas ni ne crée de droit permanent d'utiliser le Logiciel après la résiliation du présent Contrat de licence.

11.6 Assignment. Vous n'êtes pas autorisé à céder ce Contrat, partiellement ou intégralement, à tout tiers sans le consentement de Barco. Barco est en droit de céder tout ou partie de ses obligations en vertu de la présente licence logicielle à un tiers et/ou à l'une de ses sociétés affiliées.

11.7 Law and Jurisdiction. L'interprétation, la validité et l'exécution du présent Contrat de licence seront régies en tous points par la législation belge, sans recours à ses principes de conflits de lois. Tous les litiges découlant, de quelque manière que ce soit, du présent Contrat de licence ou s'y rapportant relèveront de la compétence exclusive des tribunaux de Courtrai (Belgique), sans préjudice de l'exécution d'un jugement ou d'une ordonnance dans une autre juridiction. La convention des Nations-Unies sur les contrats de vente internationale de marchandises (« Convention ») ne sera pas applicable au présent Contrat de licence. Cependant, si la Convention est considérée comme applicable à ce Contrat de licence par le tribunal d'une juridiction compétente, Barco déclinera toute responsabilité en cas de réclamation pour non-conformité du Logiciel à l'article 35(2) de la Convention.

#### **PAR LA PRÉSENTE, VOUS RECONNAISSEZ AVOIR LU, COMPRIS ET ACCEPTÉ D**'**ÊTRE LIÉ PAR TOUTES LES CONDITIONS DU PRÉSENT CONTRAT DE LICENCE COMME EXPOSÉ CI-DESSUS**

#### **Politique relative à la confidentialité spécifique au produit ClickShare de Barco**

Vous contrôlez les données personnelles traitées via le Logiciel. Par conséquent, il vous incombe de vous conformer à toutes les lois en vigueur régissant la protection des données et de mettre en œuvre et maintenir des mesures de sécurité et de protection de la vie privée (notamment pour les composants que vous fournissez ou contrôlez). Barco décline toute responsabilité à cet égard. Barco a créé une politique spécifique relative à la vie privée pour l'application logicielle ClickShare pour appareils mobiles qui décrit le traitement des données personnelles via cette application (

*http://www.barco.com/en/about-barco/legal/privacy-policy/clickshare-app*).

Barco peut, par le biais du logiciel, rassembler des informations techniques (i) concernant le fonctionnement et la fonctionnalité des produits connectés par l'intermédiaire du Logiciel, et/ou (ii) que vous avez fournies ou qui ont été générées par votre utilisation du Logiciel (« Informations fonctionnelles »). Barco peut utiliser de telles Informations fonctionnelles à des fins d'analyse, pour concevoir et améliorer des produits et services, offrir des produits et services à votre organisation et/ou autoriser des tiers à accéder à de telles Informations fonctionnelles ; en fonction de l'intérêt légitime de Barco d'évaluer le marché, d'analyser et d'améliorer ses produits et de mener des activités de recherche et de développement. L'ensemble du savoir-faire, des inventions et des travaux dérivés par Barco à partir des Informations fonctionnelles appartiendront exclusivement à Barco.

#### **Dispositions concernant le Logiciel Open Source**

Ce produit contient des composants logiciels publiés sous licence Open Source. Une copie du code source est disponible sur demande en contactant le représentant de votre centre de support technique Barco.

CHAQUE COMPOSANT LOGICIEL OPEN SOURCE DISTINCT ET TOUTE DOCUMENTATION ASSOCIÉE SONT FOURNIS « EN L'ÉTAT » SANS AUCUNE GARANTIE EXPRESSE OU IMPLICITE, INCLUANT, MAIS SANS S'Y LIMITER, LES GARANTIES IMPLICITES DE QUALITÉ MARCHANDE ET D'ADÉQUATION À UN USAGE PARTICULIER. EN AUCUN CAS LE DÉTENTEUR DU DROIT D'AUTEUR OU TOUT AUTRE CONTRIBUTEUR NE PEUT ÊTRE TENU POUR RESPONSABLE DES DOMMAGES DIRECTS, SECONDAIRES, SPÉCIAUX, EXEMPLAIRES OU CONSÉCUTIFS, QUELLES QU'EN SOIENT LES

CAUSES ET QUEL QUE SOIT LE TYPE DE RESPONSABILITÉ, CONTRACTUELLE, SANS FAUTE OU DÉLICTUELLE (Y COMPRIS LA NÉGLIGENCE OU AUTRE) DÉCOULANT, DE QUELQUE FAÇON QUE CE SOIT, DE L'UTILISATION DE CE LOGICIEL OPEN SOURCE. DES INFORMATIONS / DÉTAILS SUPPLÉMENTAIRES FIGURENT DANS CHAQUE LICENCE OPEN SOURCE SPÉCIFIQUE.

Les droits d'auteur relatifs à chaque composant logiciel Open Source appartiennent à leur titulaire initial respectif, à chaque contributeur complémentaire et/ou à son (ses) représentant (s) respectif (s), tels qu'ils peuvent être identifiés dans leurs documentations, codes sources, fichiers LISEZ-MOI ou autres supports respectifs. Vous ne devez en aucun cas supprimer, masquer ou altérer de quelque manière que ce soit ces droits d'auteur respectifs.

Vous reconnaissez vous conformer aux conditions d'utilisation définies pour chaque licence logicielle Open Source distincte.

Lors du développement du Logiciel, les composants logiciels Open Source suivants ont été utilisés :

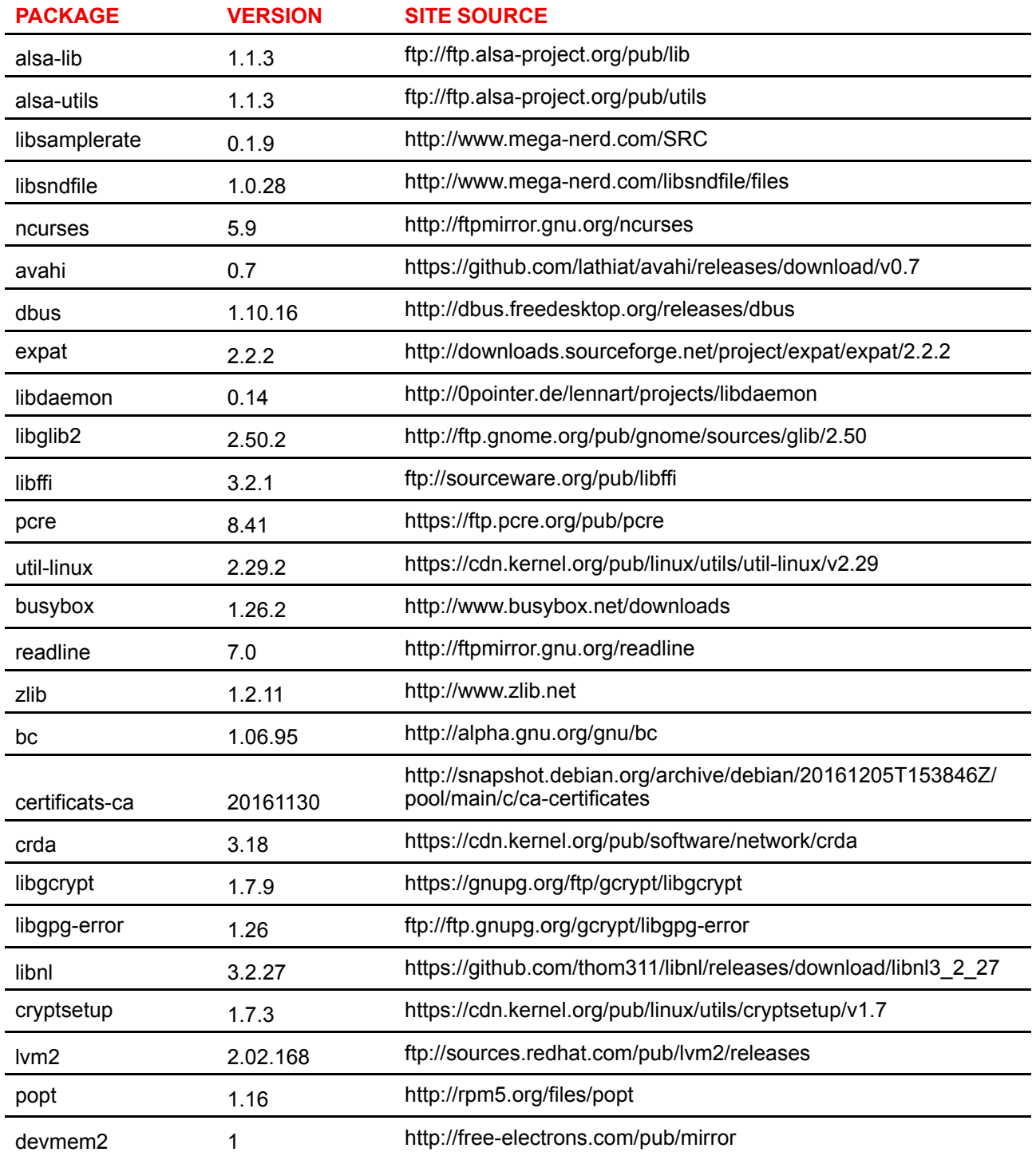

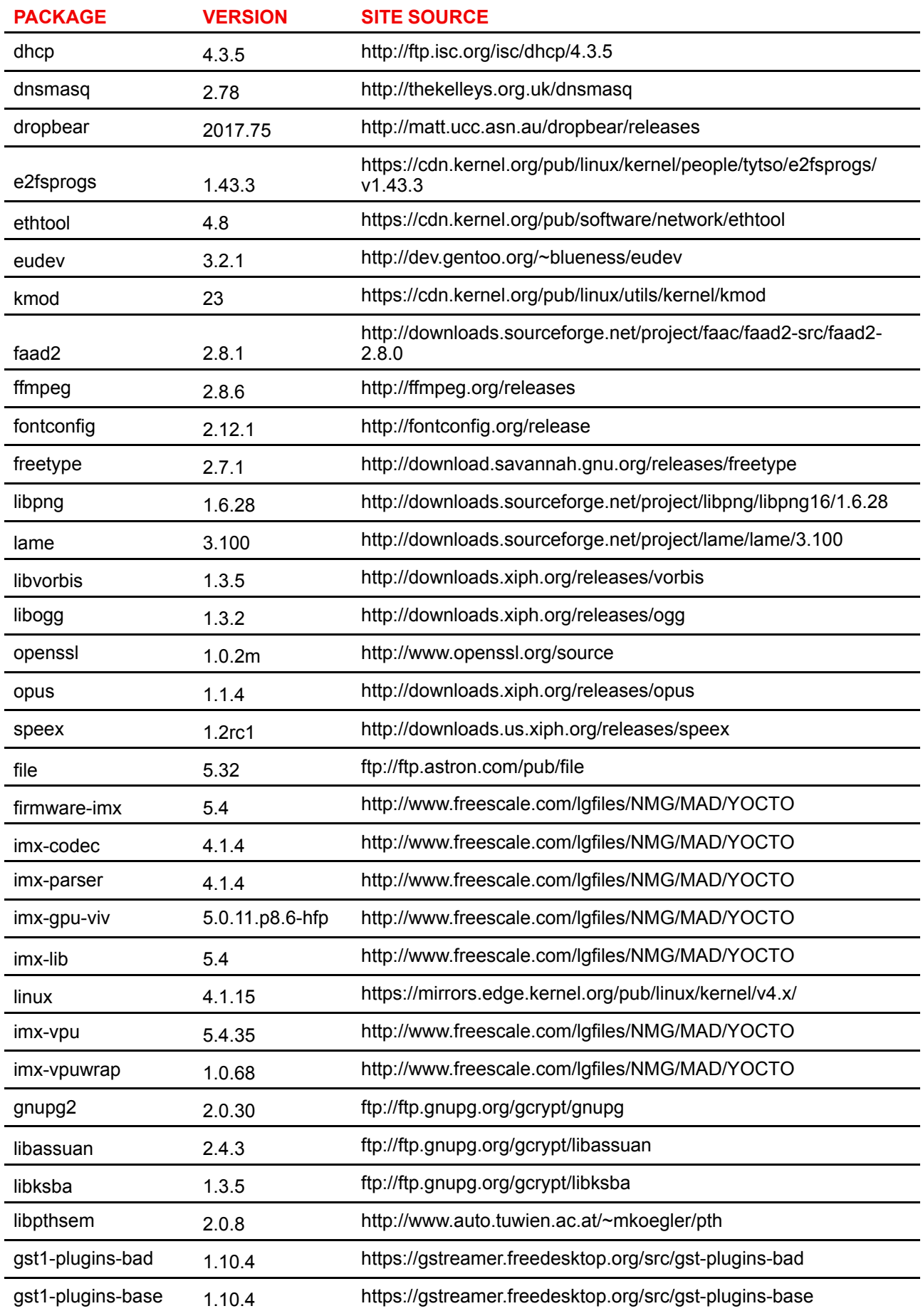

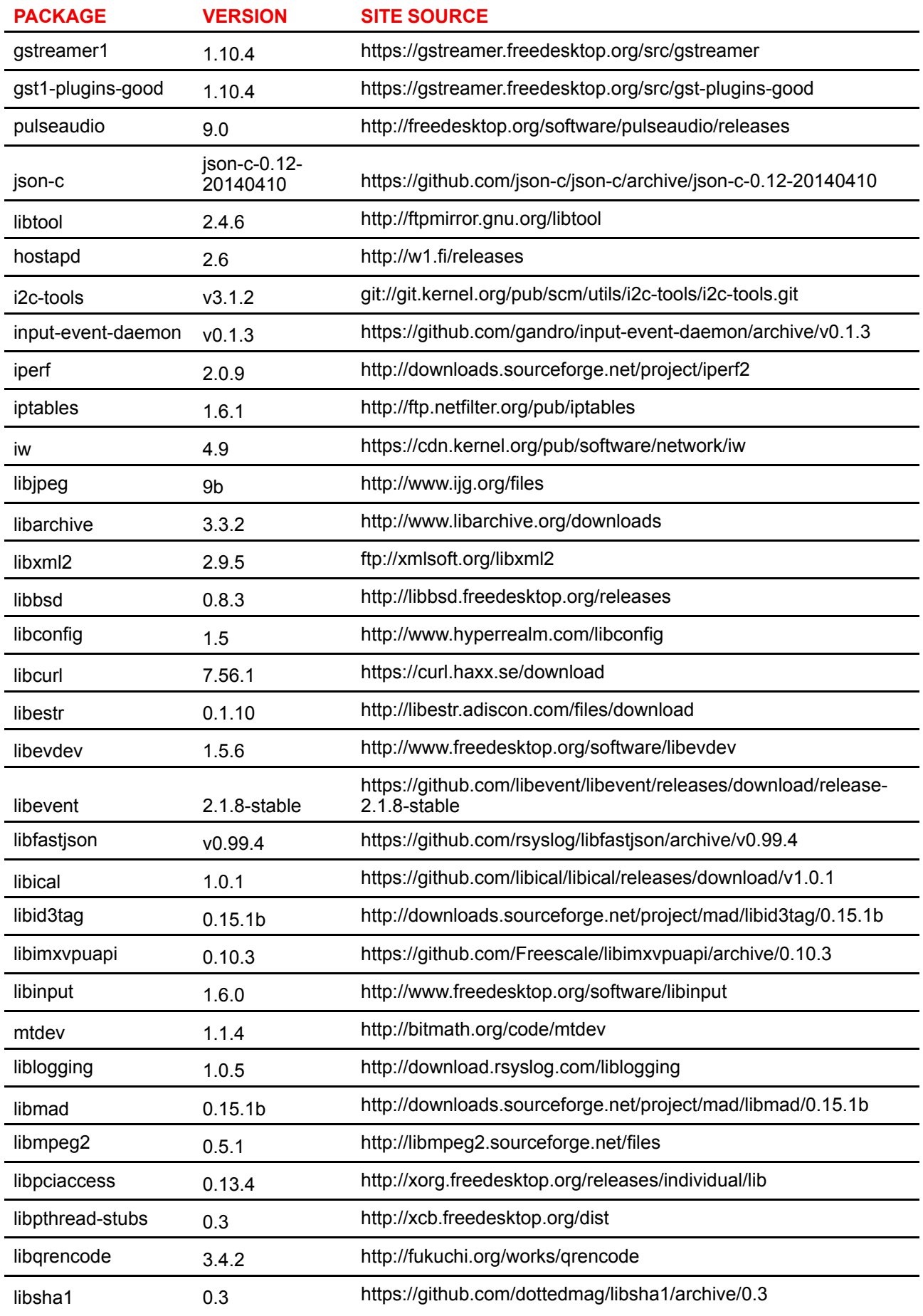

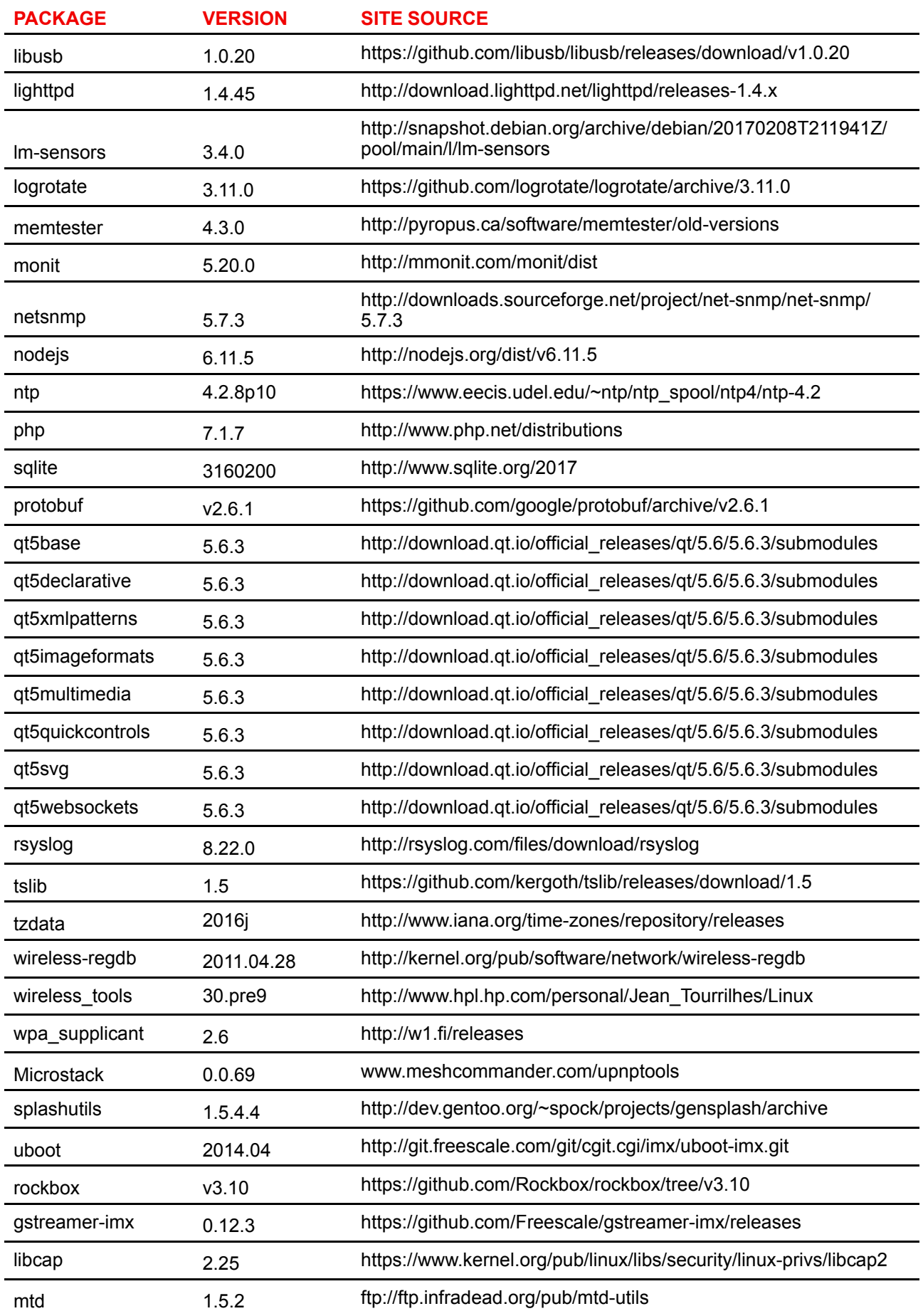

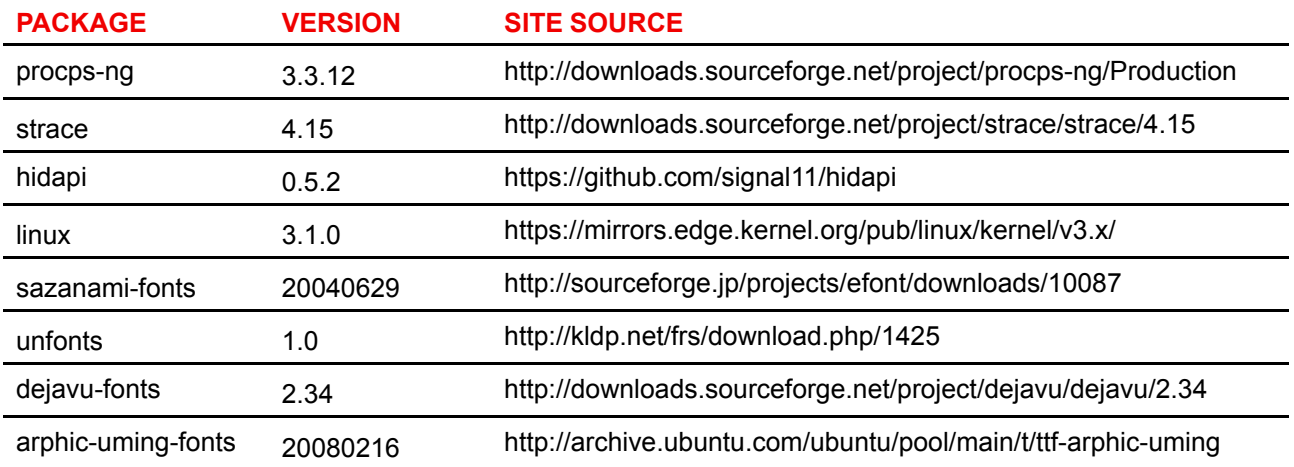

#### **EN55032-CISPR32 Classe B ITE (Équipement informatique)**

Il s'agit d'un appareil de classe B. Dans un environnement domestique, cet appareil peut générer des interférences radio, dans quel cas il peut être demandé à l'utilisateur de prendre les mesures nécessaires.

S'il constate que cet appareil cause des interférences au niveau de la réception radio ou télévision, l'utilisateur est encouragé à remédier à ces interférences à l'aide d'une des mesures suivantes :

- Réorienter l'antenne de réception de la radio ou de la télévision.
- Augmenter la distance entre l'appareil et le récepteur.
- Connecter l'appareil à une prise d'un circuit différent de celui auquel le récepteur est connecté.
- Fixer les connecteurs des câbles à l'appareil en utilisant les vis de montage.

#### **Règlements FCC sur les interférences**

Veuillez tenir compte du fait que les changements ou modifications non expressément autorisés par l'équipe responsable de la conformité peuvent annuler l'autorisation de l'utilisateur à utiliser l'équipement.

Cet appareil a été testé et déclaré conforme aux limites imposées à un appareil numérique de la Classe B, conformément à la Section 15 des règlements de la FCC. Ces limites sont destinées à garantir une protection raisonnable contre les interférences nuisibles lorsque l'appareil est utilisé dans un environnement résidentiel. Cet appareil génère, utilise et peut émettre des radiofréquences et, s'il n'est pas installé et utilisé conformément aux instructions, peut provoquer des interférences nuisibles pour les communications radio. Cependant, il n'est pas garanti qu'aucune interférence ne se produira dans une installation particulière.

Si cet appareil interfère de manière intempestive la réception radio ou télévision, ce qui peut être déterminé en mettant l'appareil hors tension, puis sous tension, l'utilisateur est encouragé à remédier à ces interférences à l'aide d'une des mesures suivantes :

- Réorienter ou déplacer l'antenne de réception.
- Éloigner davantage l'appareil du récepteur.
- Connecter le matériel à une prise se trouvant sur un circuit différent de celui du récepteur.
- Contacter le revendeur ou un technicien radio/TV spécialisé.

Peut-être trouverez-vous également utile la brochure suivante préparée par la FCC : « How to Identify and Resolve Radio-TV Interference Problems » (Comment identifier et résoudre les problèmes d'interférences de radio et de télévision). Elle est disponible auprès du U. S. Government Printing Office, Washington D. C. 20402.

Tout changement ou modification n'ayant pas été expressément approuvé(e) par le fabricant ou le déclarant de cet équipement peut révoquer votre droit d'utiliser cet appareil au titre de la FCC

Conformément à la réglementation FCC, les câbles de ce matériel doivent être blindés. L'utilisation d'un appareil non approuvé ou de câbles non blindés risque d'entraîner des interférences dans la réception radio et télévision.

**Règlements FCC sur l**'**exposition aux rayonnements :** cet appareil est compatible avec le fonctionnement en mode 802.11a. Les appareils 802.11a fonctionnant dans la plage de fréquences de 5,15 - 5,25 GHz sont réduits à un fonctionnement en intérieur afin de limiter toute interférence nuisible potentielle pour les Mobile Satellite Services (MSS) aux États-Unis. Les points d'accès WIFI pouvant permettre à votre appareil de fonctionner en mode 802.11a (bande 5 .15 à 5.25 GHz) sont optimisés pour une utilisation en intérieur uniquement. Si votre réseau WIFI peut fonctionner dans ce mode, veuillez limiter votre utilisation du WIFI à l'intérieur afin de ne pas violer les réglementations fédérales de protection des Mobile Satellite Services.

- 1. This Transmitter must not be co-located or operating in conjunction with any other antenna or transmitter.
- 2. Cet équipement est conforme aux limites d'exposition aux rayonnements RF définies pour un environnement non contrôlé. Cet équipement doit être installé et utilisé avec une distance minimum de 20 cm entre le radiateur et votre corps.
- D FCC de la Base Unit : 2AAED-R9861510
- ID FCC du Button (modèle R9861500D01) : 2AAED-R9861500D01
- ID FCC du Button (modèle R9861500D01C) : 2AAED-R9861500D01

Le bouton ClickShare 2AAED-R9861500D01 a été testé et respecte les recommandations d'exposition RF FCC. La valeur SAR maximum indiquée est de 0,915 W/kg.

#### **Canada, Notes Industrie Canada (IC)**

Le présent appareil est conforme aux CNR d'Industrie Canada applicables aux appareils radio exempts de licence. L'exploitation est autorisée aux deux conditions suivantes : (1) l'appareil ne doit pas produire de brouillage, et (2) l'utilisateur de l'appareil doit accepter tout brouillage radioélectrique subi, même si le brouillage est susceptible d'en compromettre le fonctionnement.

#### **Informations sur l**'**exposition aux fréquences radio (RF)**

La puissance de sortie émise par l'appareil Barco sans fil est inférieure aux limites d'exposition aux fréquences radio définies par Industrie Canada (IC) L'appareil Barco sans fil doit être utilisé de manière à minimiser tout potentiel de contact humain pendant le fonctionnement normal.

#### **Avertissement : exposition au rayonnement des fréquences radio.**

- 1. Pour se conformer aux exigences de conformité canadiennes concernant l'exposition aux fréquences radio (RF), cet appareil et son antenne ne doivent pas être placés à proximité immédiate ou utilisés conjointement avec une autre antenne ou un autre émetteur.
- 2. Pour se conformer aux exigences de conformité CNR 102 RF concernant l'exposition, une distance de séparation d'au moins 20 cm doit être maintenue entre l'antenne de cet appareil et toutes les personnes.
- IC de la Base Unit : IC : 21559-R9861580
- IC du Button (modèle R9861500D01) : 9393B-R9861500D01
- IC du Button (modèle R9861500D01C) : 9393B-R9861500D01

#### **Déclaration d**'**antenne d**'**Industrie Canada (IC)**

Conformément à la réglementation d'Industrie Canada, le présent émetteur radio peut fonctionner avec une antenne d'un type et d'un gain maximal (ou inférieur) approuvé pour l'émetteur par Industrie Canada. Dans le but de réduire les risques de brouillage radioélectrique à l'intention des autres utilisateurs, il faut choisir le type d'antenne et son gain de sorte que la puissance isotrope rayonnée équivalente (p. i.r. e.) ne dépasse pas l'intensité nécessaire à l'établissement d'une communication satisfaisante.

Cet émetteur radio 9393B-R9861510 a été approuvé par Industrie Canada pour fonctionner avec les types d'antenne énumérés ci-dessous et ayant un gain admissible maximal et l'impédance requise pour chaque type d'antenne. Les types d'antenne non inclus dans cette liste, ou dont le gain est supérieur au gain maximal indiqué, sont strictement interdits pour l'exploitation de l'émetteur.

Type : PIFA

Gain de crête maximal : 5.85 dBi

Impédance : 50

#### **Canada, avis d'lndustry Canada (IC)**

Le présent appareil est conforme aux CNR d'Industrie Canada applicables aux appareils radio exempts de licence. L'exploitation est autorisée aux deux conditions suivantes : (1) l'appareil ne doit pas produire de brouillage, et (2) l'utilisateur de l'appareil doit accepter tout brouillage radioélectrique subi, même si le brouillage est susceptible d'en compromettre le fonctionnement.

#### **Informations concernant l**'**exposition aux fréquences radio (RF)**

La puissance de sortie émise par l'appareil de sans fil Barco est inférieure à la limite d'exposition aux fréquences radio d'Industry Canada (IC). Utilisez l'appareil de sans fil Barco de façon à minimiser les contacts humains lors du fonctionnement normal.

#### **Avertissement : L**'**exposition aux rayonnements fréquences radio**

- 1. Pour se conformer aux exigences de conformité RF canadienne l'exposition, cet appareil et son antenne ne doivent pas être co-localisés ou fonctionnant en conjonction avec une autre antenne ou transmetteur.
- 2. Pour se conformer aux exigences de conformité CNR 102 RF exposition, une distance de séparation d'au moins 20 cm doit être maintenue entre l'antenne de cet appareil et toutes les personnes.
- IC Base Unit : 9393B-R9861510
- IC Button (modèle R9861500D01) : 9393B-R9861500D01
- IC Button (modèle R9861500D01C) : 9393B-R9861500D01

#### **Déclaration d**'**antenne d**'**Industrie Canada (IC)**

Conformément à la réglementation d'Industrie Canada, le présent émetteur radio peut fonctionner avec une antenne d'un type et d'un gain maximal (ou inférieur) approuvé pour l'émetteur par Industrie Canada. Dans le but de réduire les risques de brouillage radioélectrique à l'intention des autres utilisateurs, il faut choisir le type d'antenne et son gain de sorte que la puissance isotrope rayonnée équivalente (p. i.r. e.) ne dépasse pas l'intensité nécessaire à l'établissement d'une communication satisfaisante.

Le présent émetteur radio 9393B-R9861510 a été approuvé par Industrie Canada pour fonctionner avec les types d'antenne énumérés ci-dessous et ayant un gain admissible maximal et l'impédance requise pour chaque type d'antenne. Les types d'antenne non inclus dans cette liste, ou dont le gain est supérieur au gain maximal indiqué, sont strictement interdits pour l'exploitation de l'émetteur.

Type : PIFA

Gain maximum : 5.85 dBi

Impédance : 50

# Table des matières

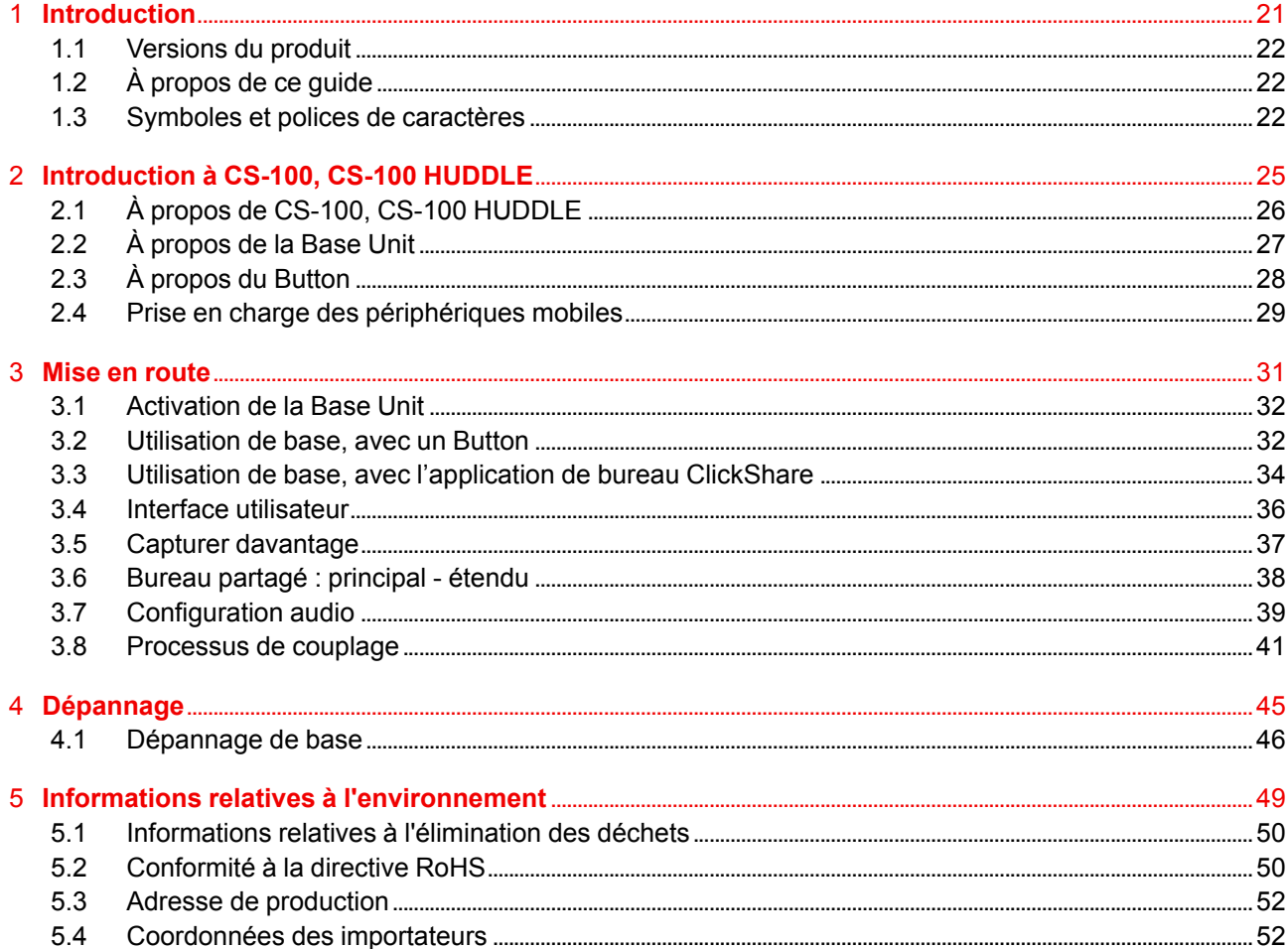

# **[Introduction](#page-20-0) [1](#page-20-0)**

#### <span id="page-20-0"></span>**Présentation**

- [Versions](#page-21-0) du produit
- À [propos](#page-21-1) de ce guide
- Symboles et polices de [caractères](#page-21-2)

# <span id="page-21-0"></span>**1.1 Versions du produit**

#### **Versions régionales**

En fonction de l'endroit où vous achetez le produit CS-100, CS-100 HUDDLE, l'unité de base et les accessoires sont régionalisés. À la date de parution du présent manuel, 3 versions régionales de CS-100, CS-100 HUDDLE sont disponibles :

- Europe et Japon
- Amérique du Nord
- **Chine**

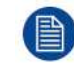

La version régionale de votre CS-100, CS-100 HUDDLE ne peut pas être modifiée. Vous ne pouvez donc pas l'utiliser dans une autre région.

Pour plus d'informations sur les variantes régionales, reportez-vous au Guide d'installation de CS-100, CS-100 HUDDLE.

# <span id="page-21-1"></span>**1.2 À propos de ce guide**

#### **Le présent manuel**

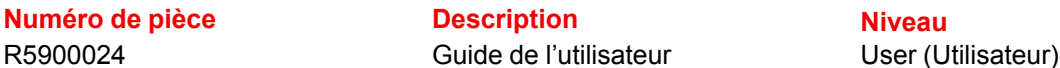

#### **Documentation système disponible**

Le présent manuel fait partie de la documentation de description du produit CS-100, CS-100 HUDDLE.

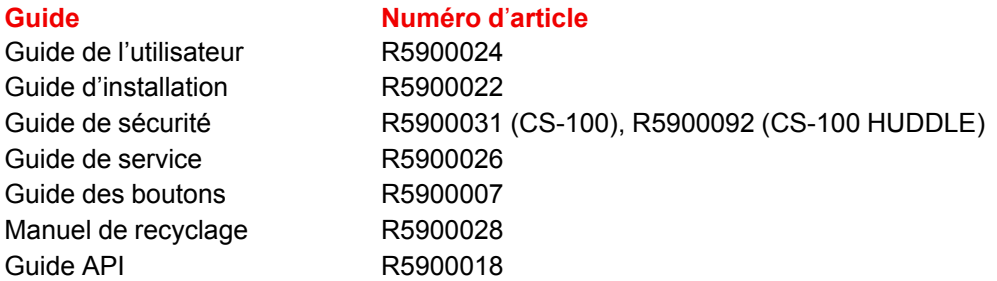

Une copie imprimée du Guide de sécurité est respectivement incluse dans l'emballage du CS-100, CS-100 HUDDLE à l'achat. Vous pouvez télécharger les manuels d'utilisation et d'installation sur le site Web de Barco (*www.barco.com/clickshare*).

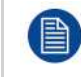

En fonction de la version de CS-100, CS-100 HUDDLE, certains graphiques peuvent être différents de ceux utilisés dans ce manuel. Ceci n'a cependant aucun effet sur la fonctionnalité.

Le quide de l'utilisateur décrit comment utiliser votre CS-100, CS-100 HUDDLE. Il contient également une partie de dépannage de base dans laquelle vous pouvez rechercher une solution en cas de problème.

# <span id="page-21-2"></span>**1.3 Symboles et polices de caractères**

#### **Vue d'ensemble des symboles**

Les icônes suivantes sont utilisées dans le manuel :

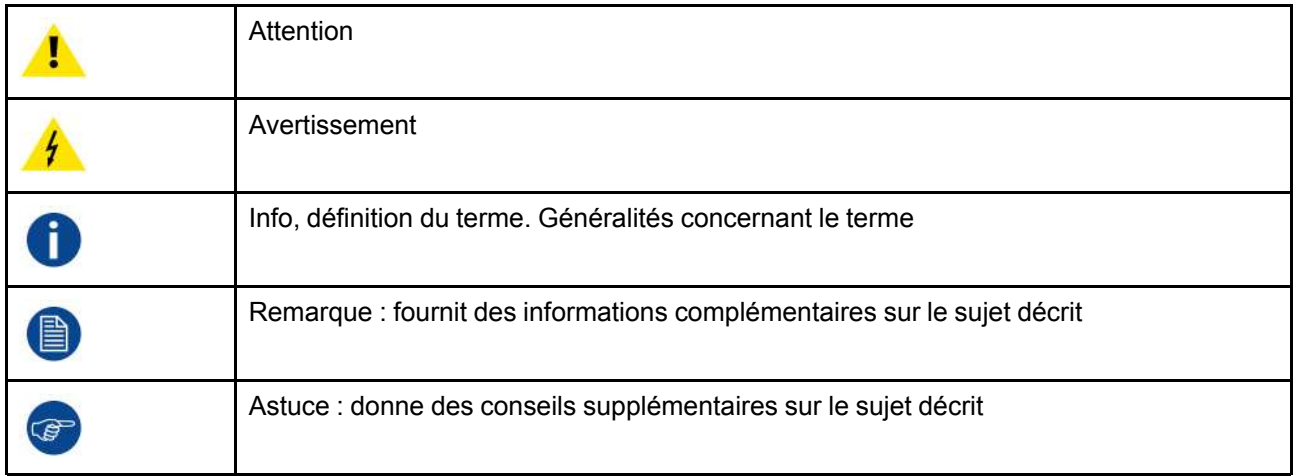

#### **Vue d'ensemble des polices de caractères**

- Les Buttons sont indiqués en caractères gras, par ex. **OK**.
- Les points de menu sont indiqués en *italique*.
- Les remarques, conseils, mises en garde ou avertissements concernant des étapes sont imprimés en *italique*.
- Les remarques, conseils, mises en garde ou avertissements concernant des procédures sont imprimés en **caractères gras** entre 2 lignes précédées de l'icône correspondante.

[Introduction](#page-20-0)

# **[Introduction](#page-24-0) à CS-100, [CS-100](#page-24-0)** 100, CS-100<br> **[HUDDLE](#page-24-0)**

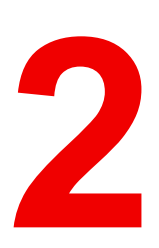

#### <span id="page-24-0"></span>**Présentation**

- À propos de CS-100, CS-100 [HUDDLE](#page-25-0)
- À [propos](#page-26-0) de la Base Unit
- À [propos](#page-27-0) du Button
- Prise en charge des [périphériques](#page-28-0) mobiles

# <span id="page-25-0"></span>**2.1 À propos de CS-100, CS-100 HUDDLE**

#### **Ensembles CS-100, CS-100 HUDDLE**

CS-100, CS-100 HUDDLE permet de se connecter au système vidéo de la salle de réunion par simple clic avec un Button. Non seulement CS-100, CS-100 HUDDLE aide le présentateur à mettre sa présentation à l'écran en une seconde, mais encore il permet aux autres personnes présentes de participer plus activement. Il en résulte une amélioration de l'efficacité des réunions et de la prise de décisions.

3 ensembles sont actuellement disponibles sur le marché. Chaque ensemble est vendu dans sa région spécifique et ne peut être utilisé que dans cette région.

#### **Ensemble de composants CS-100, CS-100 HUDDLE**

Un ensemble CS-100 standard est composé d'une Base Unit et d'un Button. Un ensemble CS-100 HUDDLE standard est composé uniquement d'une Base Unit. Le logiciel de la Base Unit est différent selon l'endroit où vous achetez le produit. Vous pouvez acheter des Buttons supplémentaires si nécessaire.

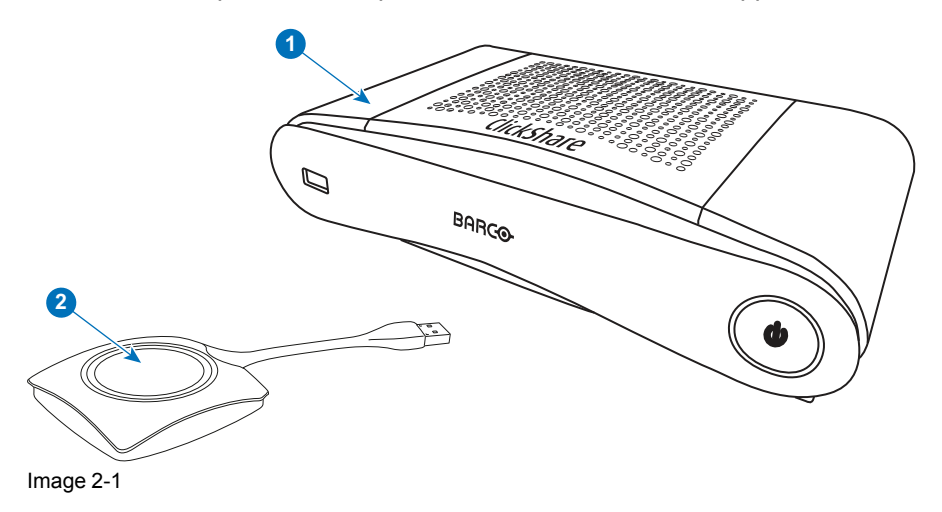

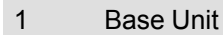

2 Button (uniquement pour le CS-100, en option pour le CS-100 HUDDLE)

#### **Accessoires inclus**

Selon le pays où vous achetez le produit, les accessoires régionalisés suivants sont également inclus dans le coffret CS-100, CS-100 HUDDLE.

Contactez votre représentant commercial local pour connaître la variante régionale correcte à utiliser dans votre pays.

<span id="page-25-1"></span>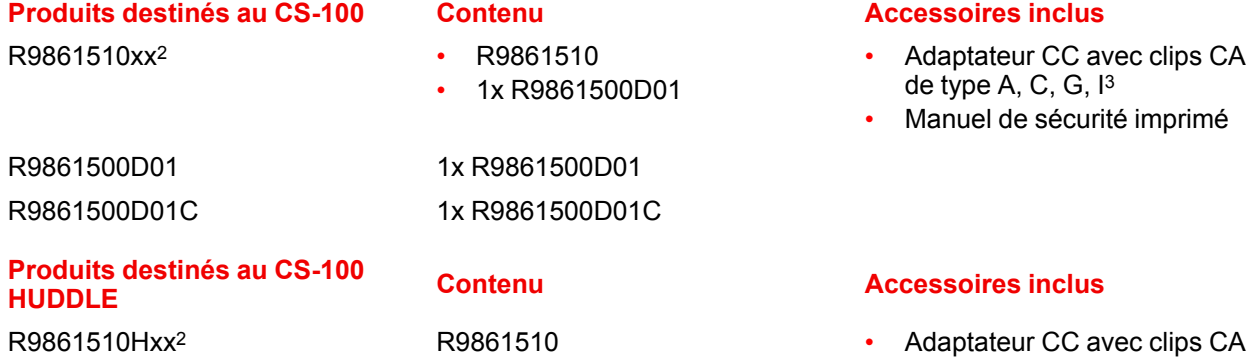

- <span id="page-25-2"></span>de type A, C, G,  $13$  $13$
- Manuel de sécurité imprimé

<sup>2:</sup>  $xx=EU$ , CN, NA, ZH,<br>3: Les clips CA inclus r

Les clips CA inclus peuvent être différents selon la région

# <span id="page-26-0"></span>**2.2 À propos de la Base Unit**

#### **Fonctionnement de la Base Unit**

La Base Unit reçoit le signal sans fil des Buttons et contrôle le contenu du système de visualisation de la salle de réunion, ainsi que le son du système audio de cette dernière.

La Base Unit peut se trouver à l'intérieur d'un boîtier dans la salle de réunion ou bien être placée sur la table de la salle de réunion ou montée sur un mur. Consultez le guide d'installation pour recevoir des instructions d'installation de la Base Unit.

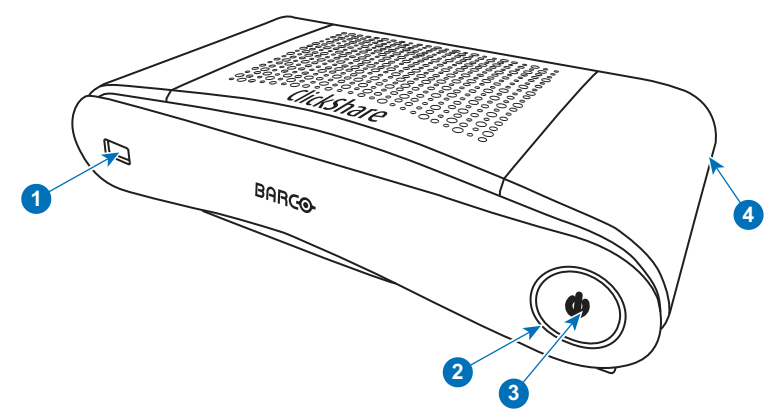

Image 2-2

- 1 Port USB Type-A
- 2 Anneau d'état LED
- 3 Bouton de veille
- 4 Verrouillage Kensington

#### **Port USB**

Le port USB est utilisé pour mettre à jour les logiciels et micrologiciels de la Base Unit et des Buttons.

Lorsque le Button est branché à la Base Unit, il est couplé à cette dernière. La Base Unit vérifie si le logiciel et le micrologiciel du Button sont à jour. Si ce n'est pas le cas, la Base Unit met à jour le logiciel et/ou le micrologiciel.

Utilisez un convertisseur pour connecter un Button à l'aide d'un connecteur USB Type-CTM à la Base Unit.

#### **Anneau d**'**état LED**

La couleur de l'anneau LED qui entoure le bouton d'alimentation de la Base Unit informe de l'état du système.

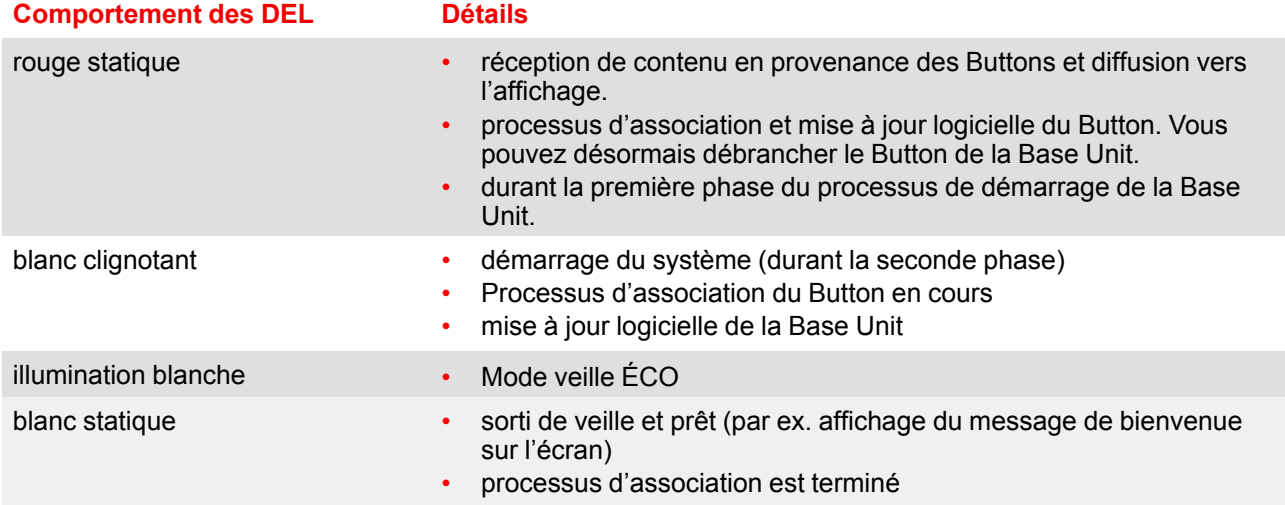

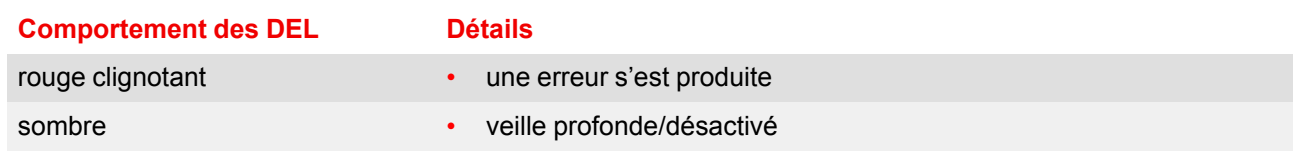

#### **Touche Standby (Veille)**

Le bouton situé à l'avant de la Base Unit a une fonction de veille une fois que la Base Unit est sous tension.

- Lorsque le système est en mode opérationnel normal, il suffit d'exercer une pression pour qu'il passe en mode veille prédéfini.
- Lorsque le système est en veille, une simple pression le fait démarrer et passer en mode opérationnel normal.

#### **Bluetooth**

La fonctionnalité Bluetooth est actuellement indisponible et le signal Bluetooth est désactivé.

# <span id="page-27-0"></span>**2.3 À propos du Button**

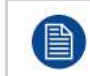

En option pour le CS-100 HUDDLE.

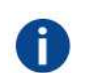

#### **Button**

Un Button permet de basculer le partage de l'écran du PC ou MAC individuel sur l'écran de la salle de réunion.

#### **Vue du Button**

Un Button contient trois composants principaux.

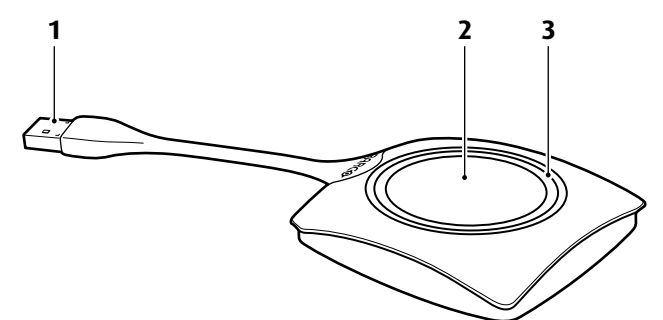

Image 2-3: Vue du Button

- 1 Connecteur USB
- 2 Button
- 3 Anneau LED

#### **Connecteur USB**

À l'aide du connecteur USB, le Button peut être relié à un ordinateur portable (pour partager votre écran) ou à la Base Unit (processus d'association du Button avec la Base Unit ou mise à jour du logiciel). Le Button R9861500D1 dispose d'un connecteur USB de Type-A, tandis que le Button R9861500D1C dispose d'un connecteur USB de Type-CTM. En fonction du port USB de votre ordinateur portable ou de la Base Unit, un convertisseur doit être utilisé.

#### **Button**

Cliquez sur le Button pour afficher le contenu de l'écran de l'ordinateur portable sur le système de visualisation de la salle de réunion. Cliquer sur le Button pendant la réunion fera basculer le partage de l'écran.

#### **Anneau LED**

L'anneau LED indique l'état actuel de votre ClickShare.

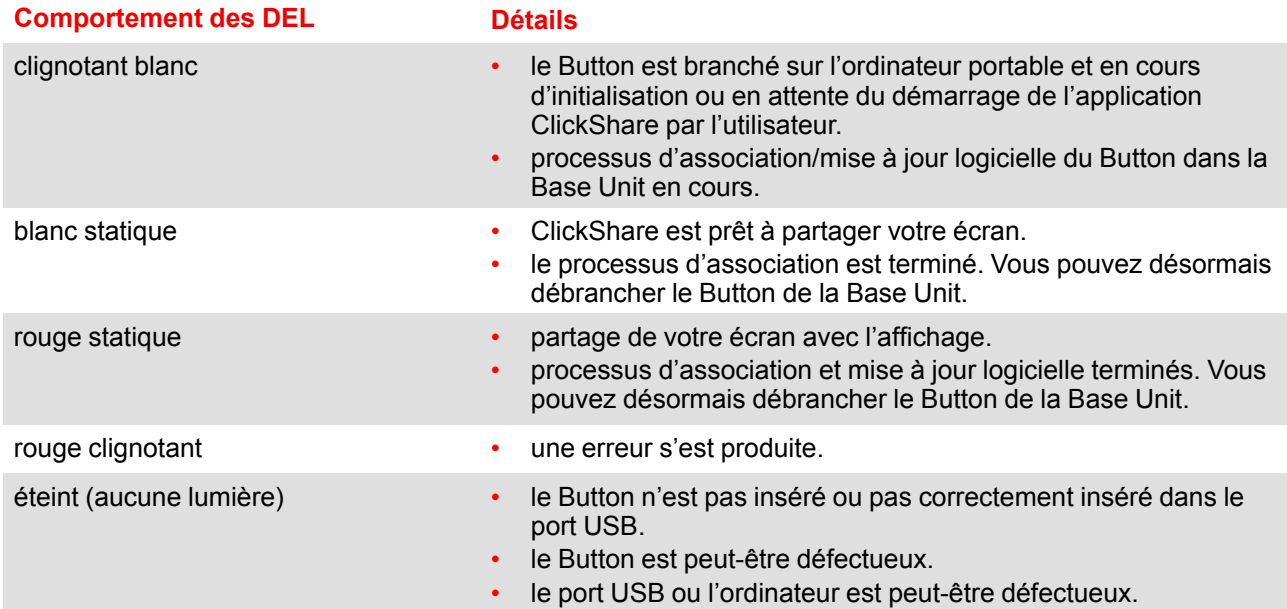

# <span id="page-28-0"></span>**2.4 Prise en charge des périphériques mobiles**

#### **Présentation**

Les applications dans la liste ci-dessous sont prises en charge par ClickShare et peuvent être installées sur votre périphérique mobile depuis Google Play ou Apple App Store.

Avant de pouvoir utiliser votre périphérique mobile avec ClickShare, vous devez connecter le Wi-Fi du périphérique mobile au Wi-Fi de la Base Unit de ClickShare. Suivez les instructions du guide de l'utilisateur de votre périphérique mobile.

**App Utilisée sur Logo**

Application ClickShare iOS

Android

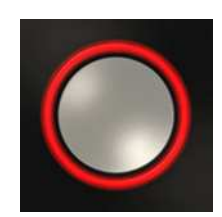

[Introduction](#page-24-0) à CS-100, CS-100 HUDDLE

# **Mise en [route](#page-30-0) [3](#page-30-0)**

#### <span id="page-30-0"></span>**Présentation**

- [Activation](#page-31-0) de la Base Unit
- [Utilisation](#page-31-1) de base, avec un Button
- Utilisation de base, avec l'application de bureau [ClickShare](#page-33-0)
- Interface [utilisateur](#page-35-0)
- Capturer [davantage](#page-36-0)
- Bureau partagé : [principal](#page-37-0) étendu
- [Configuration](#page-38-0) audio
- [Processus](#page-40-0) de couplage

# <span id="page-31-0"></span>**3.1 Activation de la Base Unit**

#### **À propos du mode d**'**alimentation**

La Base Unit est alimentée via un adaptateur secteur externe. Une fois connectée, la Base Unit est automatiquement basculée en mode veille. Pour plus d'informations sur le raccordement électrique, voir le manuel d'installation de CS-100, CS-100 HUDDLE.

#### **Touche Standby (Veille)**

1. Appuyez brièvement sur le bouton.

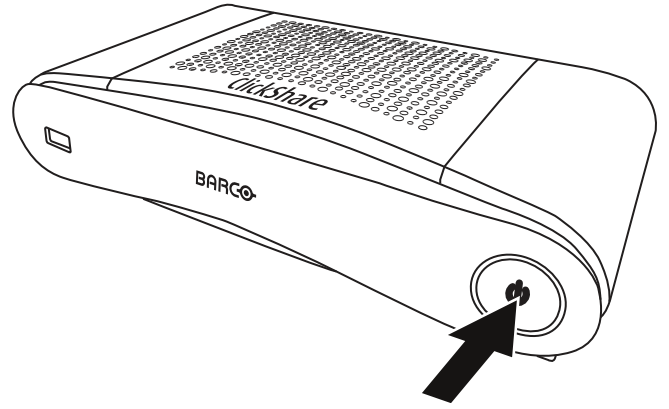

Image 3-1: Touche Standby (Veille)

Si la Base Unit était sous tension, elle passe en mode veille.

Si la Base Unit était en mode veille, elle s'allume.

# <span id="page-31-1"></span>**3.2 Utilisation de base, avec un Button**

#### **Fonctionnalité de base**

Lorsque vous entrez dans une salle de réunion équipée de ClickShare, si le système de visualisation n'est pas en mode économiseur d'écran, il affiche le papier peint ClickShare. Le contenu du papier peint dépend de la configuration.

Il est maintenant très simple de commencer à utiliser ClickShare.

#### **Pour commencer à utiliser le ClickShare avec un Button**

1. Prenez un Button et insérez-le dans un port USB de votre ordinateur portable. En fonction du port USB de votre ordinateur portable et/ou du connecteur USB du Button, un convertisseur doit être utilisé. Ce convertisseur n'est pas fourni par Barco.

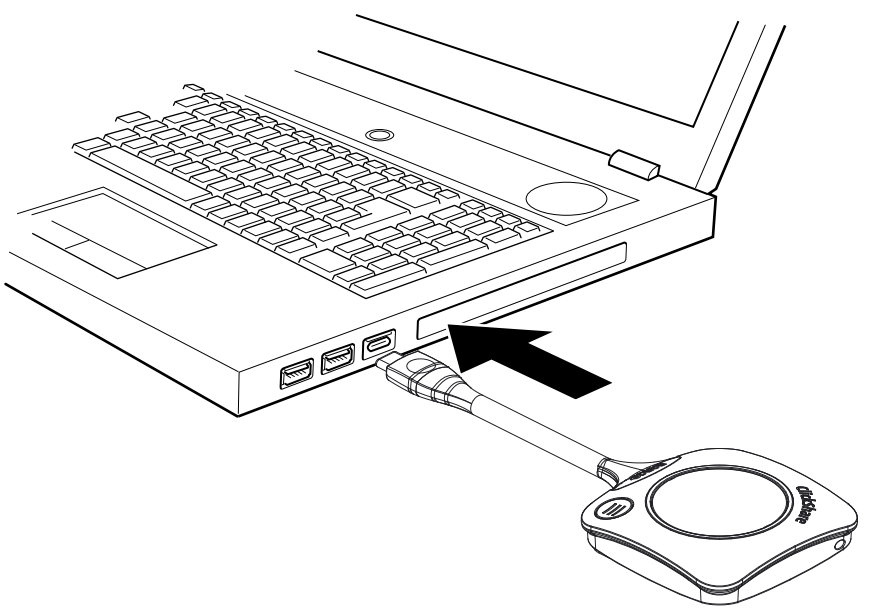

Image 3-2

Les LED du Button commencent à clignoter en blanc.

Un nouveau lecteur s'affiche sur votre ordinateur portable.

Deux situations sont maintenant possibles :

- Un lanceur est préinstallé sur votre ordinateur portable (téléchargé depuis la Base Unit ou le site Web de Barco, ou déployé à l'échelle de la société par votre service informatique). ClickShare est immédiatement disponible. Vous pouvez poursuivre avec [.](#page-33-1)
- Rien n'est préinstallé. Poursuivez avec aller à l'étape 2.
- 2. Allez sur le lecteur ClickShare sur votre ordinateur portable et double-cliquez dessus.

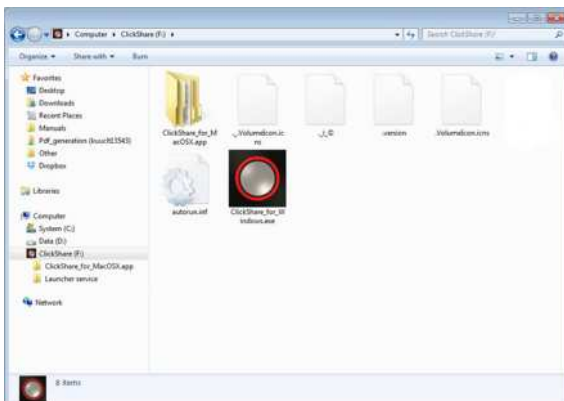

 $\boxed{111} \equiv 100 \text{ m} \times 100 \text{ m}$  $\frac{1}{2}$ All My Files AirDrop A Applicat Desktop O Downl **ER Pictur** Remote Dis Sony\_32C

Image 3-3: Environnement Windows Image 3-4: Environnement MAC

3. Double-cliquez sur l'application ClickShare.

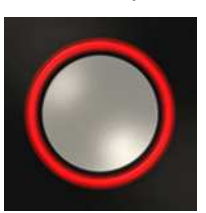

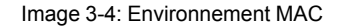

Le logiciel client ClickShare démarre et son icône s'affiche dans la barre du système.

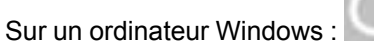

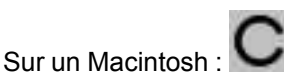

Lorsque le système est prêt à être utilisé, un message s'affiche près de l'icône de la barre du système.

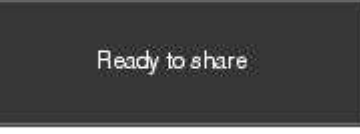

Image 3-5

<span id="page-33-1"></span>Les LED du Button sont allumées en blanc.

4. Pour partager votre écran sur le système de visualisation, cliquez sur le Button.

Les DEL du Button passent au rouge et votre écran s'affiche sur le système de visualisation. Lorsque l'option audio est activée sur la Base Unit ClickShare, l'option audio de votre ordinateur portable est également disponible sur la sortie audio de la Base Unit et sur la sortie HDMI et sera diffusée via le système audio de la salle de réunion. L'icône revient au même état qu'à l'étape 3.

Dans la barre du système, l'icône ClickShare commence à tourner. Sur les ordinateurs Windows, l'icône

devient .

Le nom de l'utilisateur connecté sur l'ordinateur portable qui partage son contenu s'affiche brièvement en bas à gauche du contenu ajouté.

ClickShare adapte automatiquement le contenu de votre écran à la résolution du système de visualisation de la salle de réunion. Le format de votre écran est maintenu pour garantir que les proportions soient correctes.

5. Pour supprimer votre contenu du système de visualisation, cliquez à nouveau sur le Button.

Les LED du Button s'allument en blanc.

6. Lorsque vous quittez la salle de réunion, débranchez le Button de votre ordinateur portable.

L'application ClickShare ne laisse aucune trace sur votre ordinateur portable.

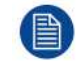

Un deuxième utilisateur remplacera le premier sur l'écran sur simple pression sur le bouton. Il n'est pas nécessaire d'appuyer de manière prolongée.

## <span id="page-33-0"></span>**3.3 Utilisation de base, avec l**'**application de bureau ClickShare**

#### **À propos de l**'**application de bureau ClickShare**

Lorsque l'application de bureau ClickShare est installée sur votre ordinateur, vous pouvez entrer dans une salle de réunion et utiliser l'écran en quelques secondes.

L'application de bureau ClickShare se connecte à l'écran de la salle de réunion afin de partager votre contenu. C'est à cela que sert la technologie de détection de présence. L'application de bureau ClickShare utilise des balises Wi-Fi et un signal audio inaudible pour détecter les salles de réunion les plus proches et afficher une liste maximum de 5 salles de réunion les plus proches, triées en fonction de la puissance du signal sur votre ordinateur. Il suffit de cliquer sur le nom de votre salle de réunion. Cela signifie que vous n'aurez jamais à saisir les adresses IP ou à faire défiler de longues listes de salles de réunion avant de vous connecter à votre salle de réunion.

L'application de bureau ClickShare peut être utilisée avec ou sans Button.

#### **Installation d**'**une application de bureau ClickShare**

Si l'application de bureau ClickShare n'est pas pré-déployée dans votre environnement informatique, vous pouvez télécharger et installer le logiciel sans droits d'administrateur depuis *www.clickshare.app*.

#### **Comment procéder à l**'**utilisation**

1. Entrez dans une salle de réunion.

L'application de bureau ClickShare répertorie les 5 salles de réunion les plus proches au maximum et les trie en fonction de la puissance du signal.

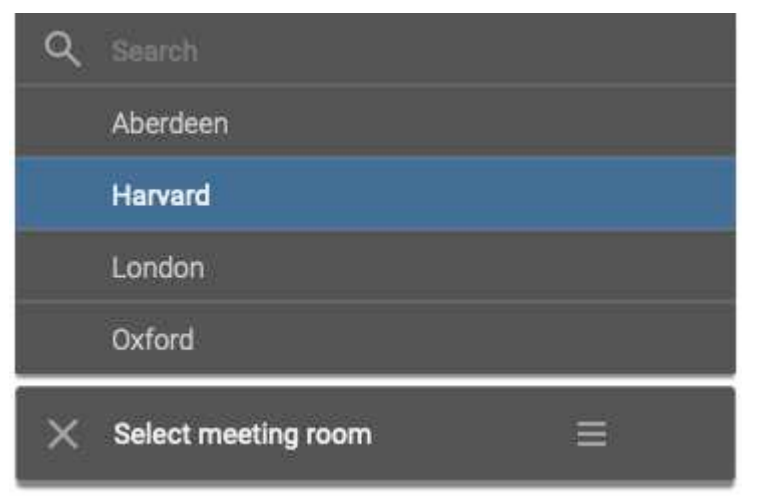

Image 3-6: Liste des salles de réunion

2. Si l'utilisation d'un code d'accès est activée sur la Base Unit, l'application de bureau ClickShare vous invite à saisir le code d'accès affiché sur l'écran de la salle de réunion.

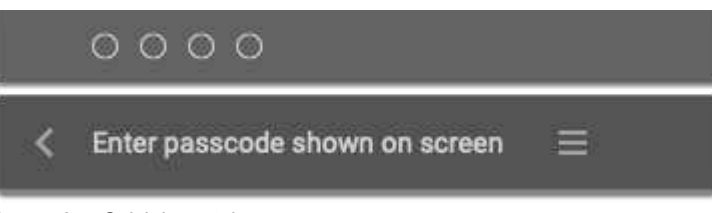

Image 3-7: Saisir le mot de passe

Après la saisie du mot de passe, l'application de bureau ClickShare se connecte à la salle de réunion.

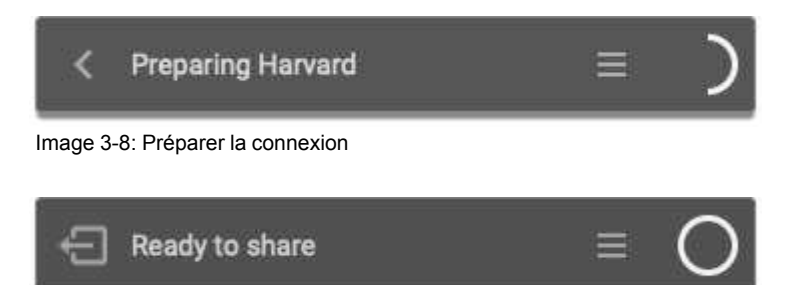

Image 3-9: Prêt pour le partage

3. Cliquez sur le cercle blanc pour lancer le partage de votre contenu.

Une fois le partage lancé, l'application de bureau ClickShare devient partiellement invisible à travers une animation. Un demi-cercle rouge discret reste visible sur votre écran.

Passez la souris au-dessus du demi-cercle pour mettre sur pause votre session de partage et figer le contenu de l'écran pendant que vous travaillez sur votre ordinateur (invisible pour les personnes présentes dans la salle de réunion), ou cliquez sur le cercle rouge pour arrêter le partage.

4. Arrêtez le partage en déplaçant le curseur au-dessus du cercle et en cliquant sur le cercle rouge entier.

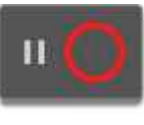

Image 3-10

5. Déconnectez-vous de la salle de réunion en cliquant sur l'icône « Quitter la salle »

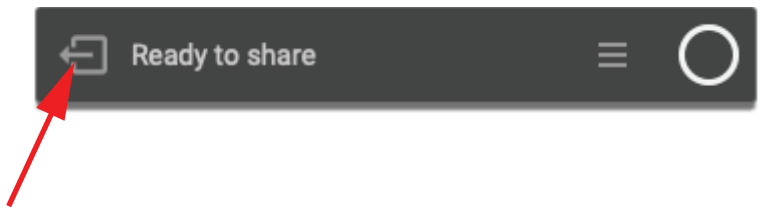

Image 3-11: Quitter la salle de réunion

#### ou

quand vous vous éloignez de la salle de réunion, l'application affiche un message indiquant que vous avez probablement quitté la salle de réunion et êtes toujours connecté à l'écran.

## <span id="page-35-0"></span>**3.4 Interface utilisateur**

#### **Fonctionnalité d'interface utilisateur**

Après le lancement du client, l'icône ClickShare s'affiche dans la barre d'état système.

#### **ClickShare menu contextuel**

Le contenu du menu contextuel est lié au système d'exploitation.

1. Cliquez avec le bouton droit sur l'icône ClickShare dans la barre d'état système.

Le menu contextuel s'affiche.

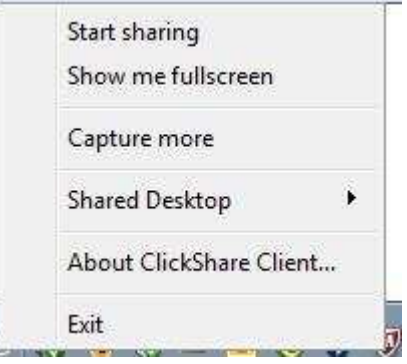

Image 3-12: Menu contextuel

2. Dans la liste, cliquez sur l'action que vous voulez exécuter.

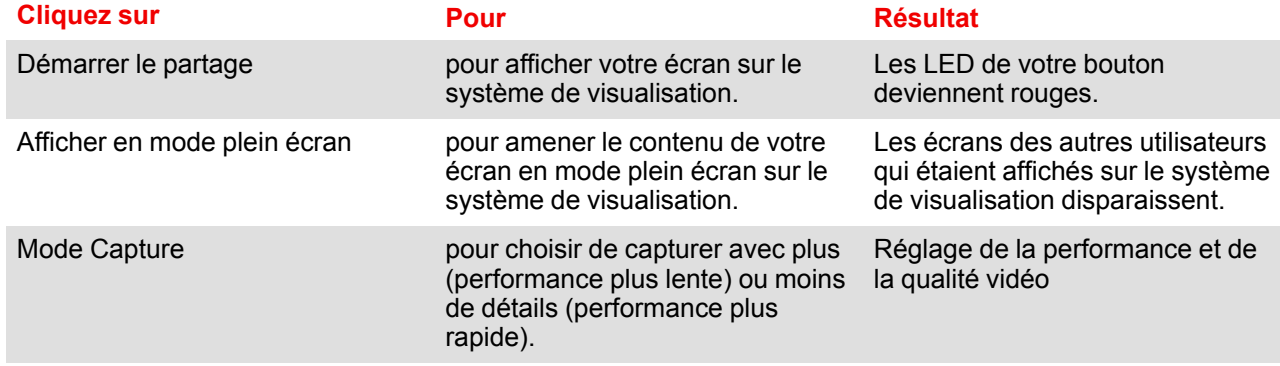

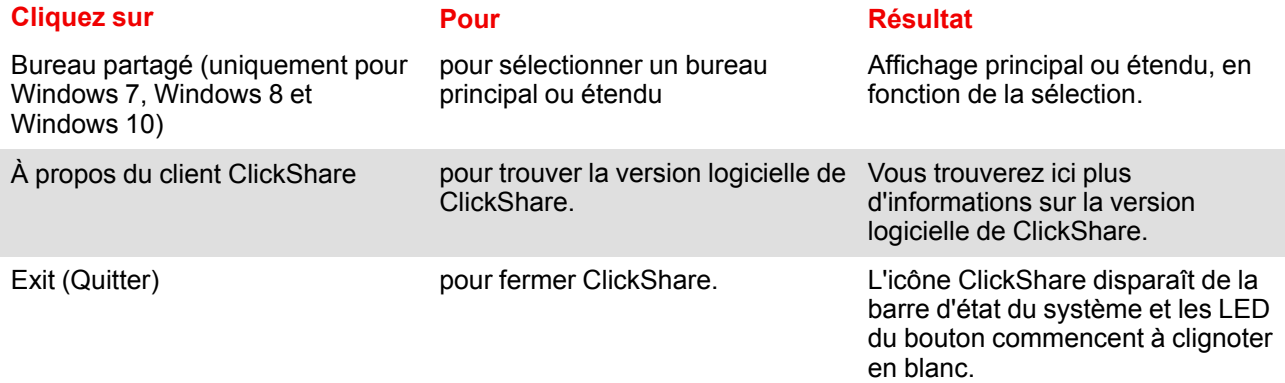

## <span id="page-36-0"></span>**3.5 Capturer davantage**

Uniquement pour Windows XP, Windows Vista ainsi que Windows 7 et 8.

#### **À propos de Capturer davantage**

ClickShare est optimisé pour une performance vidéo optimale. Au démarrage du logiciel client, il désactivera Win7 Aero Glass pour maximiser la performance vidéo. Lorsque vous quitterez les applications ClickShare, vos paramètres Aero Glass seront restaurés.

Les couches alpha transparentes ne sont pas capturées par défaut. Il est donc possible que certaines fenêtres ne s'affichent pas ou s'affichent différemment sur l'écran. Par exemple, le contenu de lecteurs vidéo utilisant des superpositions ne sera pas affiché.

Si « Capturer davantage » est sélectionné, les paramètres Win7 Aero Glass seront restaurés et la capture de couches alpha sera activée. Dans ce mode, le débit vidéo peut être un peu plus lent et plus de détails seront capturés.

Paramètre par défaut : coché, le mode Capturer davantage est activé.

#### **Comment effectuer la modification**

1. Cliquez avec le bouton droit sur l'icône ClickShare dans la barre d'état du système (1).

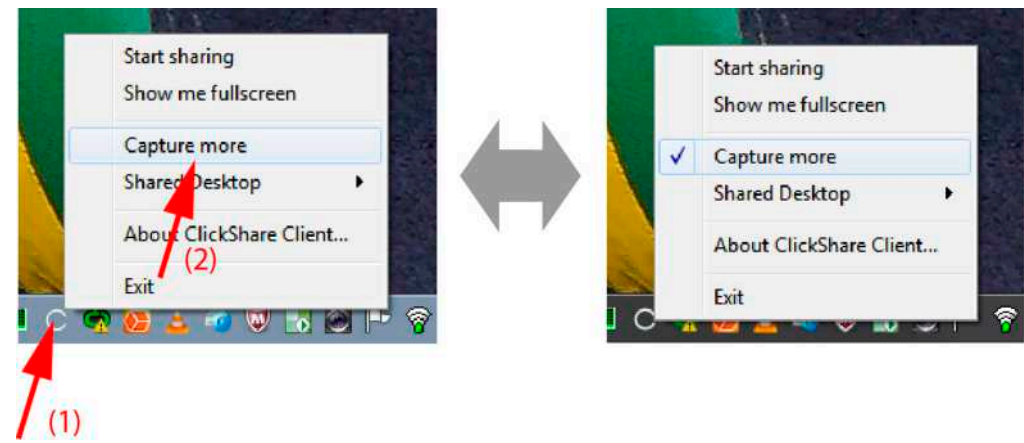

Image 3-13: Modification du mode de capture

Un menu contextuel s'affiche.

2. Cliquez sur *Capturer davantage* pour effectuer le basculement.

Coché : la capture sera plus détaillée, mais prendra plus de temps.

Non coché : la capture sera plus rapide, mais certains détails peuvent être perdus.

# <span id="page-37-0"></span>**3.6 Bureau partagé : principal - étendu**

#### **À propos du bureau partagé**

En fonction de votre sélection, votre écran principal ou votre écran étendu sera capturé et affiché via ClickShare. Cet écran étendu peut être un écran physique ou virtuel.

L'écran étendu vous permet de profiter à la fois de l'écran de votre ordinateur portable et de l'écran central de la salle de réunion. Les notes de présentation ou autres informations affichées sur l'écran principal ne seront pas affichés pour tout le monde.

PC avec écran étendu virtuel :

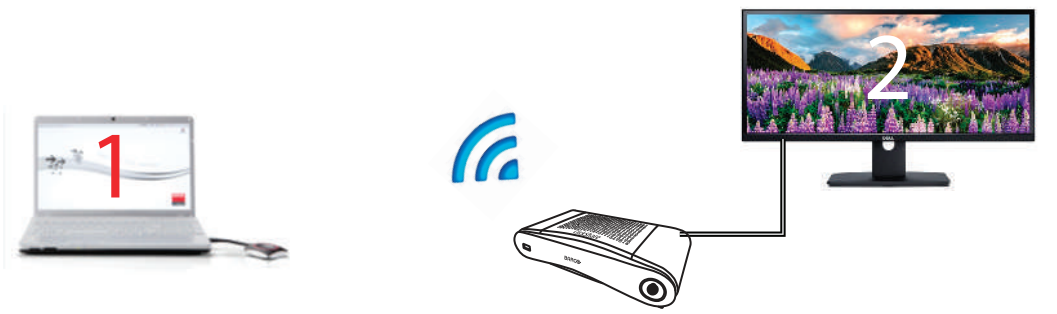

Image 3-14

Écran principal affiché sur le PC, écran étendu affiché sur le système de visualisation de la salle de réunion.

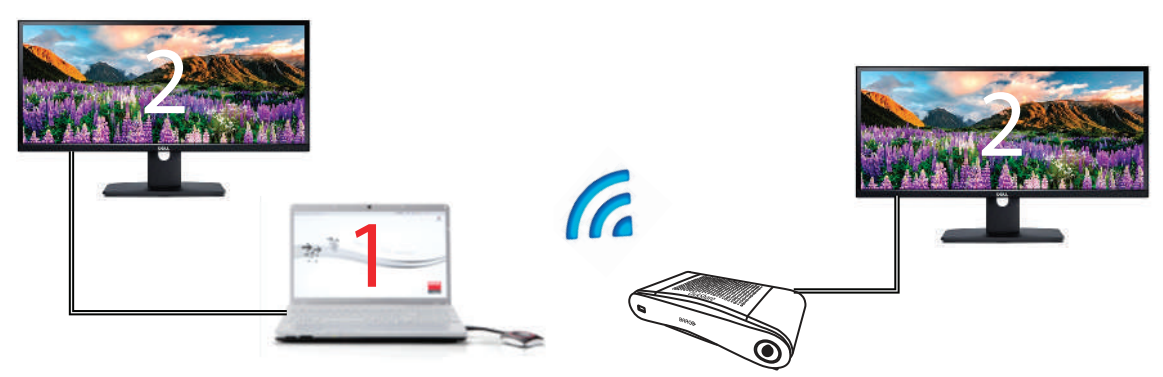

Image 3-15

PC avec un écran étendu connecté. Cet écran étendu sera capturé et affiché sur le système de visualisation de la salle de réunion.

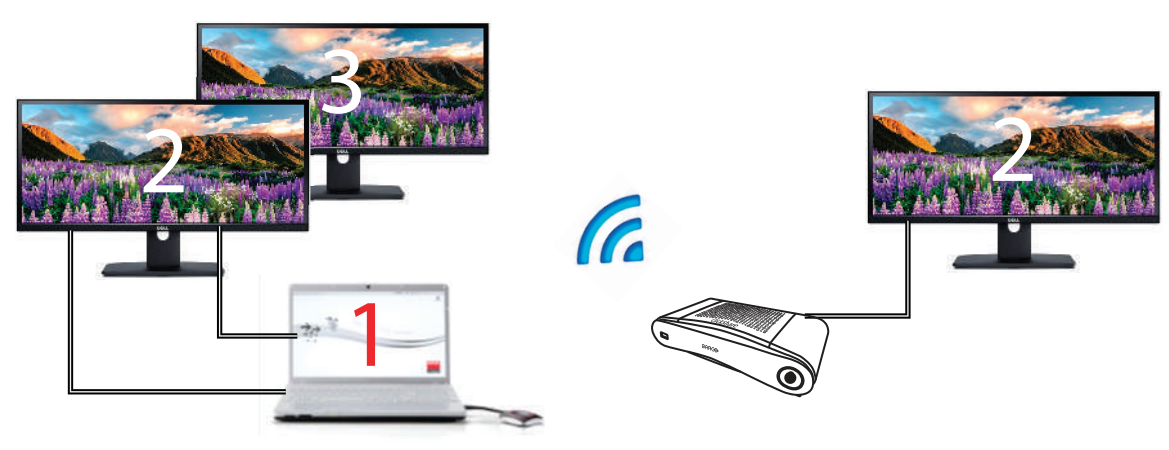

Image 3-16

PC avec deux écrans étendus connectés. Le premier écran étendu, l'écran 2, sera toujours capturé et affiché sur le système de visualisation de la salle de réunion.

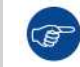

Pour savoir si votre système prend en charge la fonctionnalité de bureau étendu, appuyez sur la *touche Windows + P*. Le message contextuel suivant doit s'afficher :

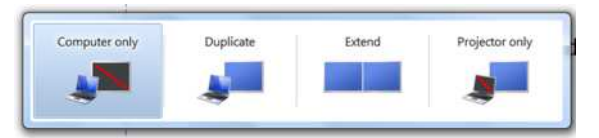

Image 3-17

#### **Comment procéder à la sélection**

1. Cliquez avec le bouton droit sur l'icône ClickShare dans la barre d'état du système (1).

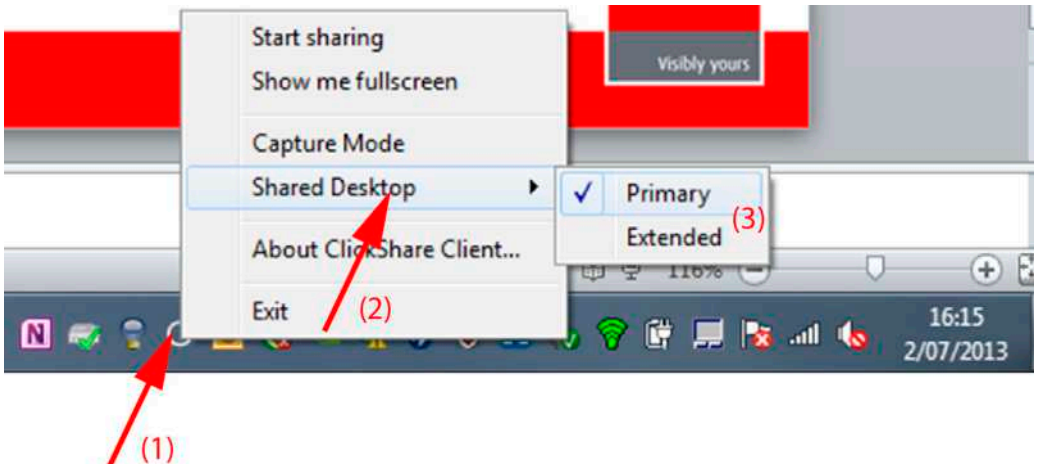

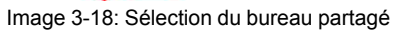

Un menu contextuel s'affiche.

Il est possible d'afficher plus d'un bureau étendu, par ex. un bureau étendu au centre et un bureau étendu à droite.

- 2. Sélectionnez *Bureau partagé* (2).
- 3. Sélectionnez le paramètre souhaité (3).

Principal : l'écran de PC principal est affiché sur le système de visualisation de la salle de réunion.

Étendu : l'écran secondaire est toujours affiché sur le système de visualisation de la salle de réunion.

#### **Problème connu**

• Le bureau étendu virtuel nécessite l'installation de ClickShare Extension Pack sur les ordinateurs exécutant Windows 8 et Windows 10.

# <span id="page-38-0"></span>**3.7 Configuration audio**

#### **Configuration audio**

L'utilisateur connecté doit contrôler son propre signal audio à l'aide de la configuration audio de son ordinateur. S'il ne veut pas diffuser son signal audio, il doit couper le son sur son ordinateur.

Pour certains systèmes d'exploitation, il faut définir ClickShare comme votre périphérique de sortie par défaut. Une fois que vous avez déconnecté le bouton, le réglage précédent est rétabli comme réglage par défaut.

#### **Définir ClickShare par défaut dans Windows**

1. Cliquez avec le bouton droit sur l'icône du haut-parleur dans la barre d'état du système (1):

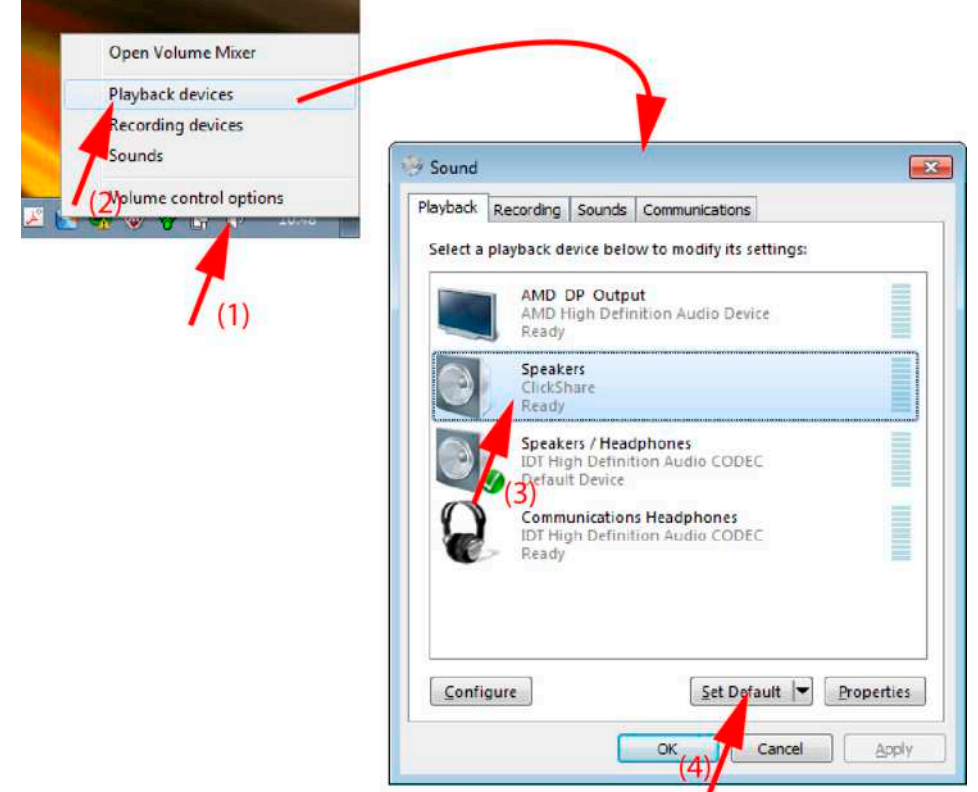

Image 3-19: Haut-parleurs ClickShare, par défaut (exemple Windows 7)

- 2. Cliquez sur *Périphériques de lecture* (2). La fenêtre *Son* s'ouvre et affiche l'onglet *Lecture*.
- 3. Sélectionnez Haut-parleurs ClickShare (3) et cliquez sur Définir par défaut (4).
- 4. Cliquez sur**Appliquer** ou sur **OK** pour activer le nouveau réglage.

#### **Définir ClickShare par défaut sur MAC**

1. Cliquez sur le logo Apple sur la barre de menu (1) et sélectionnez *Préférences système .*.(2).

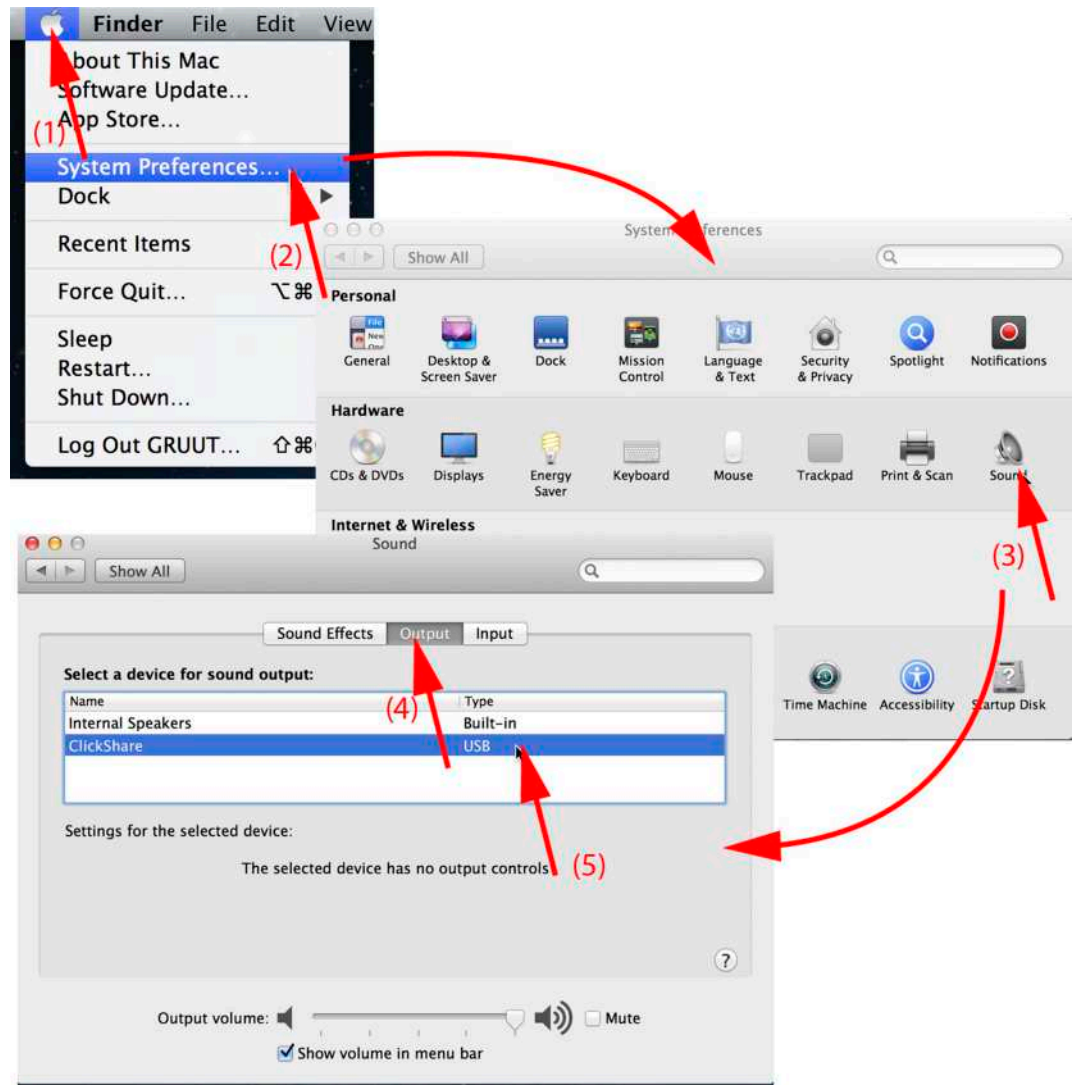

Image 3-20: Haut-parleurs ClickShare, par défaut

2. Cliquez sur l'icône *Haut-parleur* (3). Le volet de sélection *Son* s'ouvre.

3. Sélectionnez l'onglet *Sortie* (4) et activez ClickShare (5).

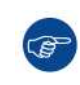

Sélection rapide du ClickShare comme périphérique audio : Cliquez avec la souris sur le symbole de haut-parleur dans la barre de menu en maintenant la touche ALTenfoncée. Le ClickShare sera visible en option.

### <span id="page-40-0"></span>**3.8 Processus de couplage**

#### **Couplage des Buttons avec la Base Unit**

Pour pouvoir utiliser un Button, celui-ci doit être couplé à la Base Unit que vous utilisez. Ce processus est appelé couplage. Par défaut, le ou les Buttons livrés avec la Base Unit sont déjà couplés à cette Base Unit spécifique.

Si vous achetez des Buttons supplémentaires ou si un Button doit être couplé à une autre Base Unit, le processus de couplage du Button doit être renouvelé. La mise à jour du logiciel du Button est exécutée en arrière-plan et n'affecte pas les utilisateurs qui utilisent le système. Lors de la rétrogradation ou de la mise à jour vers une version plus ancienne du logiciel de la Base Unit, les Buttons doivent être couplés manuellement pour mettre à jour leur logiciel et ce, uniquement si la mise à jour du Button via le Wi-Fi est désactivée.

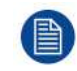

Un Button ne peut être couplé qu'à une seule Base Unit à la fois. Le Button effectue toujours la connexion avec la Base Unit à laquelle il a été couplé.

Il existe deux méthodes pour coupler un Button :

- en branchant le Button à la Base Unit.
- en utilisant l'application Button Manager exécutée sur votre ordinateur portable.

#### **Pour coupler un Button avec la Base Unit par branchement**

1. Insérez le Button dans l'un des ports USB disponibles sur la Base Unit que vous utilisez (image donnée à titre d'exemple, tous les connecteurs USB peuvent être utilisés).

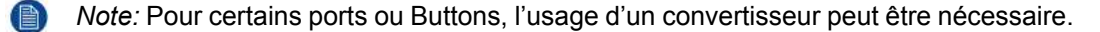

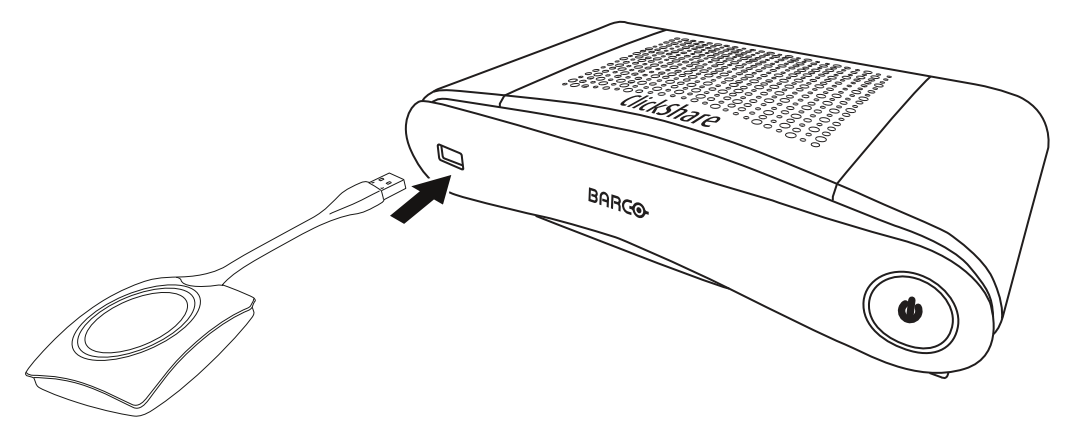

Image 3-21: Coupler un Button

Les DEL du Button et les DEL de la Base Unit clignotent en blanc. Cela signifie que le processus de couplage est en cours.

La Base Unit vérifie automatiquement si le logiciel du Button est à jour. Dans le cas contraire, la Base Unit met à jour le logiciel du Button. Ceci peut nécessiter plus de temps.

Lors du processus de couplage et de mise à jour, une petite barre d'état s'affiche.

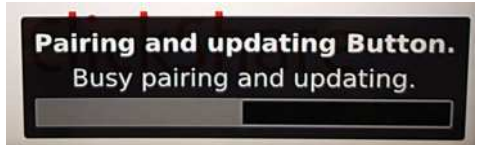

Image 3-22: Message sur le processus de couplage

Le résultat du processus de couplage peut être comme suit :

- Lorsque les DEL s'affichent en blanc statique, le Button est couplé à la Base Unit, mais aucune mise à jour logicielle n'était nécessaire. Vous pouvez débrancher le Button de la Base Unit.
- Lorsque les DEL s'affichent en rouge statique, le Button est couplé à la Base Unit et la mise à jour logicielle est terminée. Vous pouvez débrancher le Button de la Base Unit.

```
Finished pairing and updating Button.
Finished pairing and updating.
```

```
Image 3-23: Couplage terminé
```
2. Débranchez le Button de la Base Unit. Le Button est prêt à être utilisé.

#### **Pour appairer un Button avec la Base Unit à l**'**aide du Button Manager**

L'application client Button Manager exécutée sur votre ordinateur portable permet de coupler jusqu'à 4 Buttons simultanément à une Base Unit sans connecter les Buttons à la Base Unit. Les Buttons sont connectés à votre ordinateur portable. Pour plus d'informations sur le Button Manager, consultez le guide de l'utilisateur du Button Manager, que vous pouvez télécharger sur le site Web de Barco.

Mise en [route](#page-30-0)

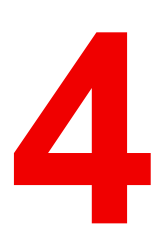

# <span id="page-44-0"></span>**[Dépannage](#page-44-0) [4](#page-44-0)**

# <span id="page-45-0"></span>**4.1 Dépannage de base**

#### **Résolution de problèmes**

Des problèmes pouvant se poser pendant l'utilisation de CS-100, CS-100 HUDDLE sont répertoriés. Pour chaque problème, les causes possibles sont indiquées et une solution est proposée. Si vous n'arrivez pas à résoudre le problème, contactez votre administrateur informatique local.

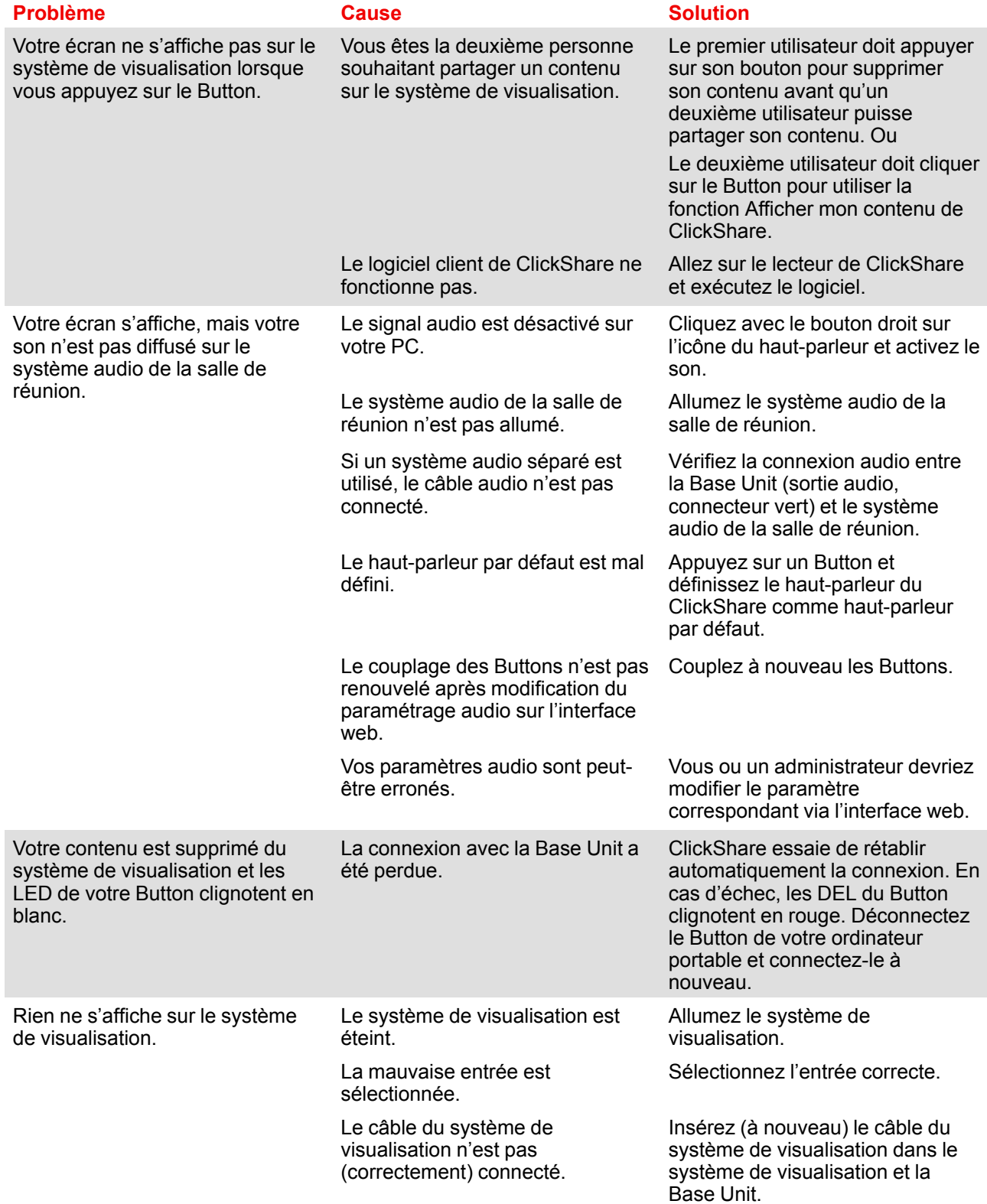

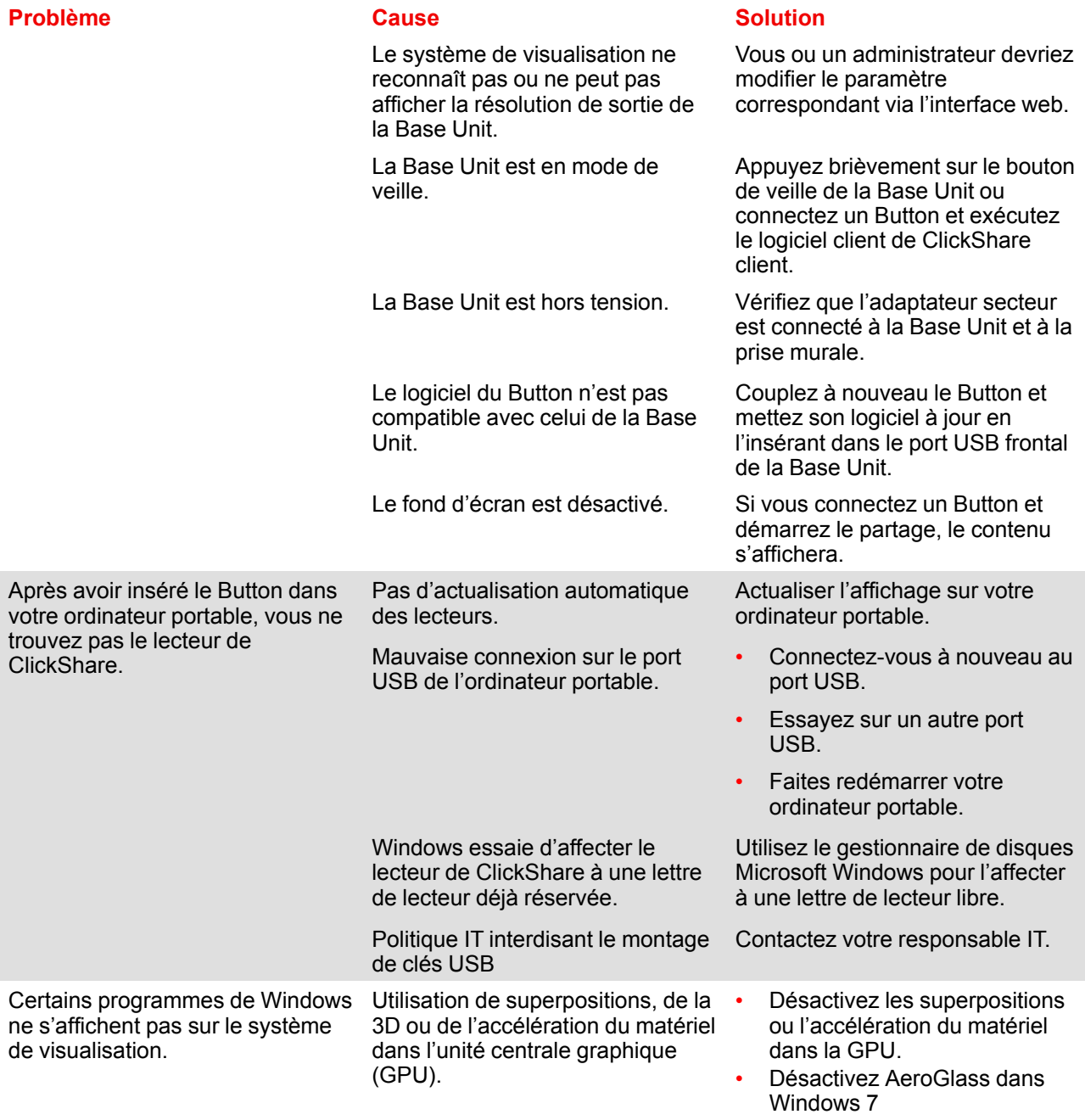

• Mode Capture

#### **Base de connaissances de Barco et vidéos YouTube**

Accédez à la page du produit sur le site Web de Barco et sélectionnez **Support** dans la colonne de droite. Vous accéderez à la *Base de connaissances* et aux *Derniers tutoriels vidéo* de Barco. Pour plus de vidéos YouTube, consultez *https://www.youtube.com/user/barcoTV* et sélectionnez ClickShare.

[Dépannage](#page-44-0)

# <span id="page-48-0"></span>**[Informations](#page-48-0) [relatives](#page-48-0) à [l'environnement](#page-48-0)**

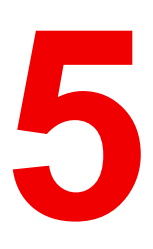

# <span id="page-49-0"></span>**5.1 Informations relatives à l'élimination des déchets**

#### **Informations relatives à l'élimination des déchets**

Déchets d'équipements électriques et électroniques

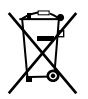

Ce symbole figurant sur le produit indique, conformément à la Directive européenne 2012/19/UE régissant les déchets issus d'appareils électriques et électroniques, qu'il ne doit pas être éliminé avec les autres déchets ménagers. Veuillez remettre vos équipements usagés à un point de collecte agréé assurant le recyclage des déchets d'équipements électriques et électroniques. Pour empêcher toute nuisance à l'environnement ou à la santé humaine due à une élimination incontrôlée de déchets, veuillez séparer ces objets des autres types de déchets et vous montrer responsable en assurant leur recyclage, afin de contribuer à la réutilisation durable des ressources en matériaux.

Pour plus d'informations sur le recyclage de ce produit, veuillez contacter votre mairie ou votre service municipal de traitement des déchets.

Pour plus de détails, veuillez visiter le site Barco à l'adresse suivante : *http://www.barco.com/AboutBarco/weee*

#### **Elimination des piles contenues dans le produit**

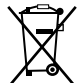

Ce produit contient des piles tombant sous la directive 2006/66/CE, qui doivent être collectées et éliminées séparément des déchets municipaux.

Si les batteries contiennent des quantités de plomb (Pb), de mercure (Hg) ou de cadmium (Cd) supérieures aux valeurs spécifiées, ces symboles chimiques seront mentionnés sous le symbole représentant une poubelle à roulettes barrée.

En participant à la collecte séparée des piles, vous contribuerez à garantir leur élimination correcte et à empêcher des effets négatifs potentiels sur l'environnement et la santé humaine.

### <span id="page-49-1"></span>**5.2 Conformité à la directive RoHS**

#### **Conformité à la directive RoHS pour la Turquie**

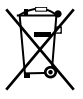

Türkiye Cumhuriyeti: AEEE Yönetmeliğine Uygundur.

[République de Turquie : conforme à la réglementation de la WEEE]

#### 中国大陆 **RoHS** – **Directive RoHS pour la Chine continentale**

根据中国大陆《电器电子产品有害物质限制使用管理办法》(也称为中国大陆RoHS), 以下部分列出了 Barco产品中可能包含的有毒和/或有害物质的名称和含量。中国大陆RoHS指令包含在中国信息产业部MCV标 准:"电子信息产品中有毒物质的限量要求"中。

Selon les « Méthodes de gestion pour la restriction de l'utilisation de substances dangereuses dans les produits électriques et électroniques » (également appelées Directive RoHS pour la Chine continentale), le tableau ci-dessous répertorie les noms et la composition en substances toxiques et/ou dangereuses susceptibles d'être contenues dans un produit Barco. La RoHS de la Chine continentale est incluse dans la norme MCV du Ministère de l'Industrie et des Technologies de l'Information chinois, dans la section « Limites requises en matière de substances toxiques dans les produits électroniques de l'industrie de l'information ».

#### 零件项目(名称) 有毒有害物质或元素

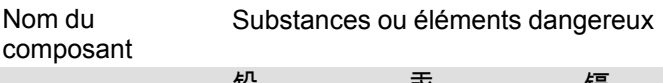

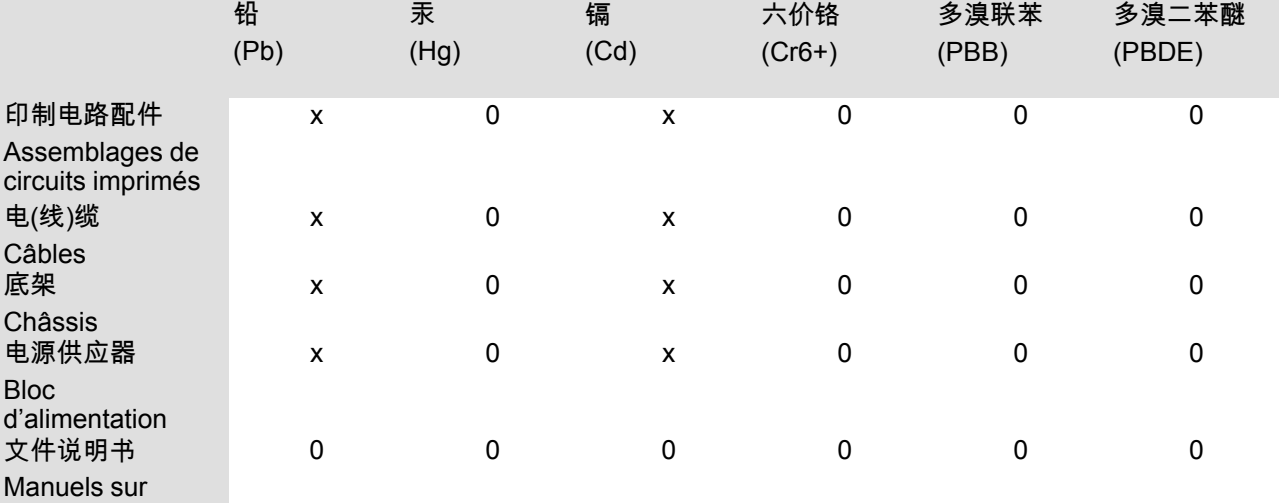

papier

本表格依据SJ/T 11364的规定编制

Ce tableau a été réalisé conformément à la norme SJ/T 11364.

O : 表示该有毒有害物质在该部件所有均质材料中的含量均在 GB/T 26572 标准规定的限量要求以下.

O : signifie que le volume de cette substance toxique ou dangereuse contenue dans tous les matériaux homogènes de cette pièce est inférieur à la limite requise par la norme GB/T 26572.

X : 表示该有毒有害物质至少在该部件的某一均质材料中的含量超出 GB/T 26572 标准规定的限量要求.

X : signifie que le volume de cette substance toxique ou dangereuse contenue dans au moins l'un des matériaux homogènes de cette pièce est supérieur à la limite requise par la norme GB/T 26572.

在中国大陆销售的相应电子信息产品(EIP)都必须遵照中国大陆《电子电气产品有害物质限制使用标识要 求》标准贴上环保使用期限(EFUP)标签。Barco产品所采用的EFUP标签(请参阅实例,徽标内部的编号使 用于指定产品)基于中国大陆的《电子信息产品环保使用期限通则》标准。

Tous les produits électroniques de l'industrie de l'information (EIP) vendus en Chine continentale doivent être conformes au « Marquage pour la restriction d'utilisation de substances dangereuses dans un produit électrique et électronique » de la Chine continentale et porter le logo EFUP (période d'utilisation respectueuse de l'environnement). Le numéro situé dans le logo EFUP que Barco utilise (veuillez vous reporter à la photo) est basé sur les « Directives générales relatives à la période d'utilisation respectueuse de l'environnement des produits électroniques de l'industrie de l'information » de la Chine continentale.

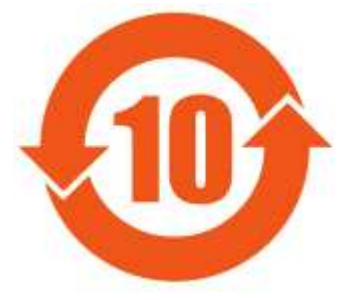

Image 5-1

限用物質含有情況標示聲明書 **(Déclaration de la condition de présence du marquage des substances faisant l**'**objet de restrictions)** — **Conformité à la directive RoHS pour Taïwan**

設備名稱: 影音共享控制中心, 型號(型式): CS-100 Nom de l'équipement : système de présentation sans fil, désignation du type : CS-100

限用物質及其化學符號

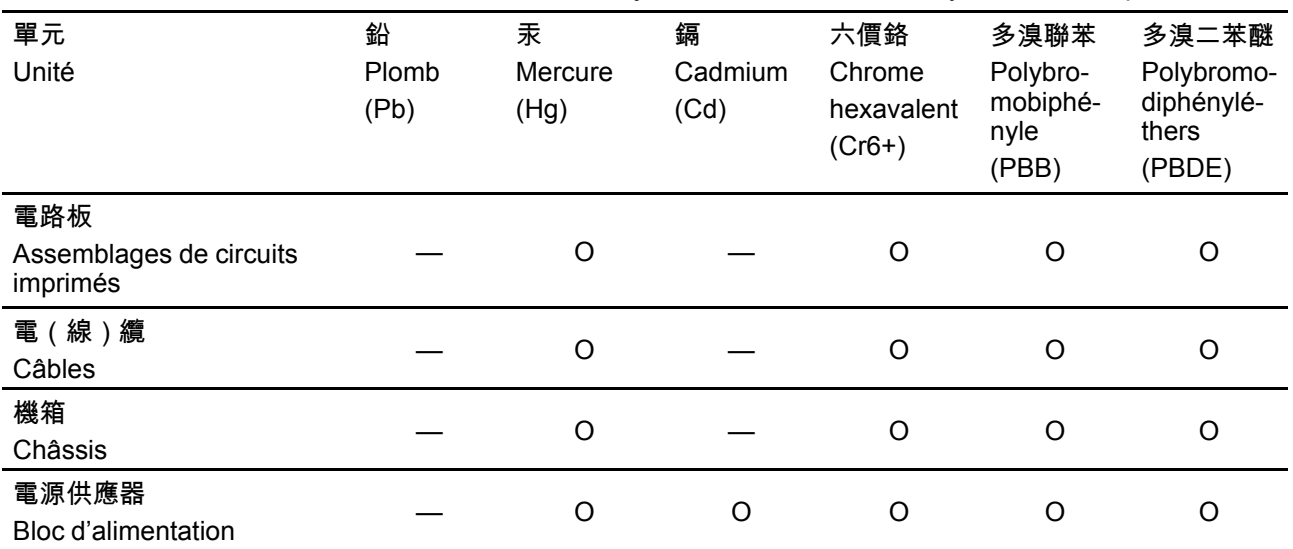

Substances faisant l'objet de restrictions et leurs symboles chimiques

備考1.〝超出0.1 wt %〞及〝超出0.01 wt %〞係指限用物質之百分比含量超出百分比含量基準值。

Remarque 1 : « Dépassant 0,1 % en poids » et « Dépassant 0,01 % en poids » indiquent que la teneur en pourcentage de la substance soumise à restriction dépasse le pourcentage de référence de la condition de présence.

備考2.〝〇〞係指該項限用物質之百分比含量未超出百分比含量基準值。

Remarque 2 : «  $\circlearrowright$  » indique que le pourcentage de la teneur de la substance visée par des restrictions n'est pas supérieur au pourcentage de la valeur de présence de référence.

備考3.〝—〞係指該項限用物質為排除項目。

Remarque 3 : les « — » indique que la substance visée par des restrictions correspond à l'exemption.

# <span id="page-51-0"></span>**5.3 Adresse de production**

#### **Usine**

Barco N.V. 12F, Citychamp Building, No. 12, Tai Yang Gong Zhong Lu, Chaoyang District, Beijing, P.R.C

#### **Informations sur le pays de fabrication (Made in)**

Le pays de fabrication est indiqué sur l'étiquette d'identification (ID) du produit, qui est apposée sur ce dernier.

#### **Date de production**

Le mois et l'année de fabrication sont indiqués sur l'étiquette d'identification (ID) du produit, qui est apposée sur ce dernier.

# <span id="page-51-1"></span>**5.4 Coordonnées des importateurs**

#### **Contact**

Pour trouver votre importateur local, contactez directement Barco ou l'un des bureaux régionaux Barco via les coordonnées indiquées sur le site web de Barco, *www.barco.com*.

Informations relatives à [l'environnement](#page-48-0)

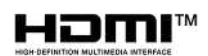

R5900024FR /10 | 2019-09-10